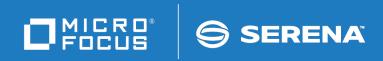

# StarTool<sup>®</sup> FDM

**System Services** 

© Copyright 2001-2020 Micro Focus or one of its affiliates.

The only warranties for products and services of Micro Focus and its affiliates and licensors ("Micro Focus") are set forth in the express warranty statements accompanying such products and services. Nothing herein should be construed as constituting an additional warranty. Micro Focus shall not be liable for technical or editorial errors or omissions contained herein. The information contained herein is subject to change without notice.

Contains Confidential Information. Except as specifically indicated otherwise, a valid license is required for possession, use or copying. Consistent with FAR 12.211 and 12.212, Commercial Computer Software, Computer Software Documentation, and Technical Data for Commercial Items are licensed to the U.S. Government under vendor's standard commercial license.

Product version: 7.7.1

Publication date: March 2020 (rebranded only)

## **Table of Contents**

|                  | Welcome to StarTool FDM                                                                                                    | 7                                                                                                    |
|------------------|----------------------------------------------------------------------------------------------------|----------------------------------------------------------------------------------------------------|
|                  | About This Book                                                                                                    | 7<br>7<br>9<br>9<br>10                                                                                   |
| Chapter 1        | Advanced Options Menu       Advanced Options Menu         Advanced Options Menu       Examine Environment Settings         Examine Environment Settings       Examine Environment Settings         Current Hardware and Software Environment       Examine Environment Settings | <b>11</b><br>11<br>12<br>14                                                                              |
|                  | Customized Defaults                                                                                                    | 15                                                                                                    |
| Chapter 2        | CLIST ProcessingExternal and Internal CLISTsUsing CLISTs in ISPMODE.DCONTROL CommandSyntax.OperandsDSETVAR Command.Syntax.Message PDS#102MDGETVAR CommandSyntax.PANEL Command.Syntax.CLIST Processing Guidelines                                                                | 17<br>17<br>18<br>18<br>19<br>20<br>20<br>20<br>20<br>20<br>20<br>20<br>21<br>22<br>22<br>22<br>22<br>28 |
| Chapter 3        | Library Lookaside Processing                                                                                                    | <b>31</b><br>31<br>31                                                                                    |
| <i>Chapter 4</i> | FIXPDS Subcommand         Modifying PDS Attributes for an Active Data Set         Sample FIXPDS for the Active Data Set         Sample FIXPDS Promp         Sample FIXPDS Result         Sample FIXPDS to Add 10 Disk Tracks         Changing the FORMAT1 DSCB for an           | <b>33</b><br>33<br>33<br>33<br>34<br>34                                                                  |
|                  | Alternate Data Set       SETALL Panel to Change Interface Level                                                                                                    | 35<br>35                                                                                                 |

| FIXPDS Subcommand                                                  | 35 |
|--------------------------------------------------------------------|----|
| FIXPDS to Update Current Data Set                                  | 36 |
| FORMAT1 DSCB Prompt                                                | 37 |
| Sample FORMAT1 DSCB Field Level Help for DS1SCALO                  | 38 |
| Sample FORMAT1 DSCB with DS1SCALO Updated                          | 38 |
| FIXPDS Prompt for a FORMAT1 DSCB Change                            | 39 |
| Sample FIXPDS DSCB Update Results                                  | 39 |
| Sample FIXPDS to Modify an Alternate Data Set                      | 39 |
| FIXPDS Prompt Specifying an Alternate Data Set                     | 40 |
| Sample FIXPDS Alternate Data Set Prompt.                           | 41 |
| FIXPDS Alternate Data Set DS1SCALO Modification                    | 42 |
| Sample FIXPDS Alternate Data Set Update Promp                      | 42 |
| Sample FIXPDS Reply                                                | 42 |
| Sample FIXPDS Results                                              | 43 |
| Restoring a Deleted Data Set                                       | 43 |
| Sample VMAP with RJCL to RESTORE a DATA SET                        | 43 |
| Sample RJCL Prompt for Data Set Name and JOBCARD                   | 44 |
| Sample RJCL edit session with a SUB Command to Restore the Data Se |    |
| VMAP after Return From Edit and JOB Executed                       | 44 |
| Sample First Panel for LIB.RESTORE                                 | 45 |
| Sample FIXPDS Reply                                                | 45 |
| LIST Subcommand to Examine Data Set Contents.                      | 45 |
| Sample FIXPDS to Change the Data Set to Partitioned                | 46 |
| Sample FIXPDS Reply                                                | 46 |
| Sample FIXPDS Reply with D to Display Members                      | 46 |
| Sample DISPLAY Output Showing Member Names                         | 47 |
| FIXPDS to Delete or Rename a Data Set                              | 47 |
| LISTC Table With UNC to Uncatalog the Data Set                     | 47 |
| Sample LISTC Table with FIX to Invoke FIXPDS                       | 47 |
| Partial FIXPDS Prompt to Update Current Data Set                   | 48 |
| FIXPDS FORMAT1 DSCB Modification Prompt                            | 48 |
| FIXPDS FORMAT1 DSCB DS1DSNAM Update                                | 48 |
| Sample FIXPDS Update Prompt.                                       | 49 |
| Sample FIXPDS Results                                              | 49 |
|                                                                    |    |
| Advanced Tips and Techniques                                       | 51 |
| Chaining                                                           | 51 |
| Adding Directory Blocks                                            | 53 |
| Adding a Single Extent in Tracks                                   | 53 |
| Adding a Single Extent in Cylinders                                | 54 |
| Adding an Entry Point                                              | 54 |
| Adding ZAP IDR Records                                             | 54 |
| Allocating a Data Set                                              | 54 |
| Backing Up Multiple Members                                        | 55 |
| Building a Member List                                             | 55 |
| Changing Secondary Allocation                                      | 57 |
| Checking Alias Members                                             | 57 |
| Checkpointing the Log                                              | 57 |
|                                                                    |    |

Chapter 5

| Cloning a Member                               |
|------------------------------------------------|
| Combining Multiple Members 58                  |
| Comparing Members                              |
| Comparing Multiple Members                     |
| Compressing Data Sets 59                       |
| Compressing Multiple Data Sets 59              |
| Controlling GO Sessions                        |
| Controlling Multiple Logs                      |
| Converting CLIST Members                       |
| Converting Source Members                      |
| Copying Members                                |
| Defining a Dynamic Command                     |
| Deleting All Members                           |
| Deleting Multiple Members                      |
| Disassembling a Member                         |
| Displaying External References                 |
| Editing Multiple Members                       |
| Excluding Multiple Members                     |
| Executing in Background                        |
| Executing in CLIST Mode                        |
| Formatting Data Set VTOC Information           |
| Formatting Directory Entries                   |
| Formatting Member Data                         |
| Listing Module History                         |
| Locating Data in Dialog Tables                 |
| Managing Data Set Lists                        |
| Managing Member Lists                          |
| Manipulating Non-Partitioned Data Sets         |
| Migrating Test Modules to Production           |
| Modifying AMODE and RMODE                      |
| Modifying DCB Parameters       69              |
|                                                |
| , 5                                            |
| , 5                                            |
| Getting Help                                   |
| Processing Multiple Data Sets                  |
| Reblocking Source Members   72                 |
| Reconstructing Linkage-Edit JCL                |
| Releasing Space in a Data Set   72             |
| Releasing Space in Multiple Data Sets   73     |
| Renaming Multiple Members   73                 |
| Repairing a CSECT in Multiple Members   73     |
| Restoring Deleted Members                      |
| Saving a LISTC Table                           |
| Saving a MEMLIST Table 74                      |
| Searching a Data Set                           |
| Searching for Panel, Message, or CLIST Members |
| Searching for System Modules                   |
| Searching Multiple Data Sets                   |

| Selecting Members           | 76 |
|-----------------------------|----|
| Specifying a Member Group   | 76 |
| Switching Modes             | 78 |
| Trimming Dialog Tables      | 78 |
| Updating a Data Set         | 79 |
| Updating Multiple Data Sets | 79 |
| Validating Data             | 80 |
| Zapping a CSECT             | 80 |
| Glossary                    | 81 |
| Index                       | 85 |

## **Welcome to StarTool FDM**

| About This Book  | 7 |
|------------------|---|
| Before You Begin | 7 |
| Conventions      | 7 |
| Documentation    | 9 |

### **About This Book**

This document describes  $\text{StarTool}^{(B)}$  FDM (File and Data Manager). It provides reference information concerning advanced system features and supporting operating system calls used by StarTool FDM.

- **StarTool FDM** StarTool FDM is a multi-purpose file and data management utility for IBM<sup>®</sup> mainframe systems. It provides an ISPF-based, menu-driven, integrated interface to a variety of editors and data management tools for PDS, PDSE, VSAM, direct-access, IMS, and Db2 files. A TSO command-line interface is also supported, as well as bulk file processing in batch mode. Customizable option tables and exits make StarTool FDM highly flexible and adaptable to user needs.
  - **Audience** This document is intended for use by z/OS mainframe systems programmers and software developers familiar with z/OS system internals.

#### **Before You Begin**

**New** Change bars in the left margin (shown at left) identify substantive changes to this publication since StarTool FDM Version 7.6.3.

CorrectionsThe Readme file contains updates and corrections to this manual issued after the<br/>publication date. It also provides contact information for Micro Focus Customer Support.SupportSupport

## Conventions

**Terminology** Throughout this document:

- z/OS refers to the  $z/OS^{TM}$  and  $OS/390^{(R)}$  IBM<sup>(R)</sup> operating systems.
- StarTool FDM may also be referenced as StarTool or FDM.

## **Typographic**The following textual conventions are used throughout this document to highlight special<br/>information:

| Convention                          | Meaning                                                                                                    |
|-------------------------------------|----------------------------------------------------------------------------------------------------|
| Bold                                | Panel title or field name.                                                                                                    |
| Italics                             | Introduces new terms, sets off important information, or marks document titles.                                                                                                    |
| UPPERCASE                           | Indicates keys or key combinations; for example, the ENTER key.                                                                                                    |
| Bright blue                         | Clickable cross-reference or active hyperlink.                                                                                                    |
| Monospaced                          | JCL, source code, or message text. Also used for member<br>names, file names, and commands if these are not clear<br>from context.                                                                                                    |
| MONOSPACED<br>UPPERCASE             | Required value or literal in code or JCL parameter.                                                                                                    |
| monospaced<br>lowercase             | Pattern for a field value or parameter you specify. Number<br>of characters is significant. Upper-case characters are<br>literals. Lower-case characters are placeholders that<br>indicate data type, where:<br>y = year<br>m = month<br>d = day<br>a = alphanumeric<br>n = numeric<br>x = other or mixed<br>? = one-character wild card<br>* = n-character wild card<br>Punctuation other than wild cards must be reproduced in<br>the position shown. |
| Examples:                           | Examples:                                                                                                    |
| ■ yyyy/mm/dd                        | <ul> <li>International calendar date with four-character year, two-<br/>character month, and two-character day separated by<br/>required slashes, such as 2010/01/01.</li> </ul>                                                                                                    |
| ■ C'aa'                             | <ul> <li>Alphanumeric character string in user-readable form, two<br/>characters long, such as C'K9'</li> </ul>                                                                                                    |
|                                     | <ul> <li>Binary number, two digits long, where n = 0 to 1, such<br/>as B'10'</li> </ul>                                                                                                    |
| ■ B'nn'                             | <ul> <li>Decimal number, two digits long, where n = 0 to 9, such<br/>as D'10'</li> </ul>                                                                                                    |
| ■ D'nn'                             | <ul> <li>Hexadecimal number, two digits long, where n = 0 to F,<br/>such as X'C1'</li> </ul>                                                                                                    |
| ■ X'nn'                             |                                                                                                    |
| <i>monospaced</i><br><i>italics</i> | Descriptive placeholder for value or parameter you specify, but not a pattern; for example, <i>filename</i> .                                                                                                    |
| Square braces [ ]                   | Optional parameter or choice of values. May be nested.                                                                                                    |
| Vertical bar                        | Inside braces, a vertical bar separates mutually exclusive parameter choices or values.                                                                                                    |
| Ellipsis                            | Optional repetitions of a pattern in a list.                                                                                                    |

| Convention            | Meaning                                                                                                    |
|-----------------------|----------------------------------------------------------------------------------------------------|
| Greater-than symbol > | Separates items in a chain of menu or command selections<br>on a GUI client. For example, <b>Start &gt; All Programs &gt;</b><br><b>Micro Focus &gt;</b> <i>product_name</i> . |

## Documentation

All StarTool FDM documentation is provided in Adobe® Portable Document Format (PDF) and may be downloaded from the following Micro Focus website:

https://www.microfocus.com/support-and-services/documentation/

No user ID or password is needed to access the documentation.

#### **Related Publications**

Available StarTool FDM publications include:

| Title                                      | Description                                                                                                    |
|--------------------------------------------|----------------------------------------------------------------------------------------------------|
| <i>StarTool FDM<br/>Installation Guide</i> | System requirements, installation instructions, and configuration information for StarTool FDM.                                        |
| SER10TY User's Guide                       | Installation information for SER10TY licensing software and instructions on how to apply license key SERtificates.                     |
| StarTool FDM Quick<br>Reference            | Overview of StarTool FDM commands, with syntax details for frequently used functions. Includes PEDIT and StarBat subcommands.          |
| <i>StarTool FDM User's<br/>Guide</i>       | StarTool FDM concepts and facilities, with instructions for using the ISPF-based menu-driven interface.                                |
| <i>StarTool FDM<br/>Command Reference</i>  | TSO command-line syntax and parameter reference,<br>organized alphabetically. Interactive subcommands included<br>for major functions. |
| StarTool FDM System<br>Services            | Advanced reference to operating system calls used by StarTool FDM.                                                                     |
| StarTool FDM StarBat<br>Option             | Batch-mode interface for bulk changes to data sets.<br>StarTool FDM functions invoked by JCL procedures.                               |
| StarTool FDM<br>Db2 Option                 | StarTool FDM data management functions for Db2 relational database tables, columns, and rows, with SQL processing support.             |
| StarTool FDM IMS<br>Option                 | StarTool FDM data management functions for IMS hierarchical database files and structures.                                             |
| StarTool FDM Extended<br>Compare Option    | Integrated file comparison utility based on Micro Focus<br>Comparex. Data file versus text file comparison logic.                      |
| StarTool FDM Messages                      | Consolidated message reference for base product and all licensed product options, with recovery recommendations.                       |

#### **Using the PDF Documentation**

To view PDF files, use Adobe® Reader®, which is freely available from Adobe on the World Wide Web at *http://www.adobe.com*. Reader Version 7.0.5 or higher is recommended.

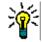

**TIP** Be sure to download the *full version* of Reader. The more basic version does not include the cross-document search feature.

This section highlights some of the main Reader features. For more detailed information, see the Adobe Reader online help system.

The PDF manuals include the following features:

- Bookmarks. All of the online manuals contain predefined bookmarks that make it easy for you to quickly jump to a specific topic. By default, the bookmarks appear to the left of each online manual.
- Links. Cross-reference links within an online manual enable you to jump to other sections within the manual and to other manuals with a single mouse click. These links appear in blue.
- **Printing.** While viewing a manual, you can print the current page, a range of pages, or the entire manual.
- Advanced search. Starting with Version 6, Adobe Reader includes an advanced search feature that enables you to search across multiple PDF files in a specified directory. (This is in addition to using any search index created by Adobe Catalog—see step 3 below.)

To search across multiple PDF documents at once, perform the following steps (requires Adobe Reader Version 6 or higher):

- 1 In Adobe Reader, select Edit > Search (or press CTRL+F).
- 2 In the text box, enter the word or phrase for which you want to search.
- **3** Select the **All PDF Documents in** option, and browse to select the folder in which you want to search. (If you have a document open that has an Adobe Catalog index attached, you can leave the **In the index named...** option selected to search across all the manuals in the index.)
- 4 Optionally, select one or more of the additional search options, such as **Whole words** only and **Case-Sensitive**.
- 5 Click the **Search** button.

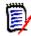

**NOTE** Optionally, you can click the **Use Advanced Search Options** link near the lower right corner of the application window to enable additional, more powerful search options. (If this link says **Use Basic Search Options** instead, the advanced options are already enabled.) For details, see Adobe Reader's online help.

## Chapter 1 Advanced Options Menu

The **Advanced Options** menu provides access to certain options that are specifically used by systems programmers. Only these advanced options are covered in this section. For information about other options of the **Advanced Options** menu, refer to the *StarTool FDM User's Guide*.

## **Advanced Options Menu**

Access the **Advanced Options** menu by selecting option A from the **Primary Options** menu. The following menu displays.

|      |             | Advanced Options                                                      |
|------|-------------|-----------------------------------------------------------------------|
| UPII | :ON ===>    |                                                                       |
| 6    | A11         | - Create a MEMLIST with all members                                   |
| 7    | Output      | - Output LOG Table                                                    |
| 8    | Log         | - View StarTool session log                                           |
| 9    | Activate    | - Activate data sets and GO sessions                                  |
| 10   | Search      | - Search and Replace functions                                        |
| 11   | Recover     | - Recover and Repair functions                                        |
| 12   | Source PDS  | <ul> <li>Services for WSER298.LIB.CNTL,VOL=SER=SMS013 MEM=</li> </ul> |
| 13   | Examine     | - Examine current environment and system resources                    |
| 14   | Profman     | - Manage saved member and data set lists                              |
| 15   | Global      | - Global processing of data set and volume lists                      |
| 16   | Comparex    | - Use the Comparex Dialog for WSER298.LIB.CNTL                        |
| 17   | CBSelect    | - Use copybooks to specify record selection when copying              |
| 18   | CBSelect    | - Use a previous saved copybook selection table                       |
| Note | e: Comparex | is a separately licensed compare product from Serena                  |

The **Advanced Options** menu is divided into option groups, as follows:

| 6 through 8  | <b>All, Output</b> and <b>Log</b> perform specialized StarTool FDM functions.<br>Control normally navigates to tutorial panels first; however, you can<br>suppress them (see SETPANEL).                                                                                                    |
|--------------|----------------------------------------------------------------------------------------------------|
| 9 through 11 | Activate, Search and Recover provide easy access to StarTool FDM subcommands and functions. Control is received in the log where results display. Press END to return to the last panel displayed. Then, retype fields and press Enter to reexecute a subcommand or continue backing up in the panel hierarchy by pressing END. |

| 12            | This option varies according to the active data set type (Direct,<br>Sequential, Source PDS/PDSE, Load PDS/PDSE or VSAM). Only<br>subcommands supported for the active data set type are listed for<br>this option. Option 12 is selected automatically from the Primary<br>Options panel or from any of the StarTool FDM functions if you type a<br>subcommand without operands. |
|---------------|----------------------------------------------------------------------------------------------------|
| 13 through 15 | <b>Examine</b> , <b>Profman</b> and <b>Global</b> provide advanced StarTool FDM subcommand and function support. Control is received in the log where results display. Press <b>END</b> to return to the last panel displayed. Then, retype fields and press <b>Enter</b> to reexecute a subcommand or continue backing up in the panel hierarchy by pressing <b>END</b> .        |

Following are descriptions for each option:

| Builds a member list containing all data set members. This is equivalent to the ALL command.                                                  |
|----------------------------------------------------------------------------------------------------|
| Outputs the current dialog table. This is equivalent to the OUTPUT command.                                                                   |
| Switches from the menu panel to the log display. This is equivalent to the LOG command.                                                       |
| Controls GO sessions and allows changing the current data set.                                                                                |
| Provides dialogs to search and update several different types of data.                                                                        |
| Provides several dialogs to recover and repair the current data set.                                                                          |
| Provides a menu for subcommand entry assist panels based on the current data set organization.                                                |
| Controls several specialized subcommands that display environmental information.                                                              |
| Manages saved MEMLIST, LISTC/LISTF and WORKPAD tables.                                                                                        |
| Controls global commands for DDNAME/LISTA, LIST/LISTF, LISTV and WORKPAD. You can create or extend the tables and initiate global processing. |
| Invokes the Micro Focus Comparex <sup><math>(R) product, which is separately licensed.</math></sup>                                           |
| Copies selected records using copybook variable names.                                                                                        |
| Use a saved copybook selection table to copy selected records                                                                                 |
|                                                                                                    |

## **Examine Environment Settings**

From the Advanced Options menu, select Option 13 - Examine, to:

locate system components

- display your TSO session
- display disk space for selected volumes
- display users allocated to a specific data set
- display status of StarTool FDM functions
- examine StarTool FDM installation parameters
- display current catalogs

The following screen is an example for Option 13 - **Examine Current Environment**.

```
----- StarTool Examine Current Environment ------
OPTION ===>
Choose one of the following:
   1 or FINDMOD - Find a system module
   2 or LISTA
                - Display allocated DDNAMEs
   3 or DDNAME - Display allocated DDNAMEs matching a mask
   4 or LISTV - Display selected system volumes
   5 or SVCMAP - Display a system SVC
   6 or WHOHAS - Display users allocated to a data set
   7 or STATUS - Display status of ISPMODE functions
   8 or LISTENV - List the current hardware and software environment
   9 or DEFAULTS - List StarTool customized defaults
  10 or RESTRICT - List StarTool restricted subcommands
  11 or CATALOGS - List current active catalogs
  12 or SYSTAT - Invoke Sys/Stat from Advent Software for system status
                 - Display volume usage, space and statistics
  13 or VUSE
```

The options on this menu are:

| FINDMODsearches for system modules. You can examine redundant copies of<br>members in the LINKLIST or LPALIST.LISTAdisplays allocated DDNAMES. You can filter the displayed DDNAMES on<br>several different criteria.DDNAMEdisplays allocated DDNAMES filtering by a mask name.LISTVdisplays disk volume space and attributes. You can filter the displayed<br>volumes using a volume name mask.SVCMAPdisplays system SVCs from the executing operating system.WHOHASdisplays users allocated to a data set.STATUSdisplays the current status of all StarTool FDM ISPMODE functions. You<br>can switch to any other function from STATUS.LISTENVdisplays starTool FDM customized defaults. Use the CONTROL<br>subcommand with a DEFAULTS operand to display options selected in<br>the PDS#OPT4 module.RESTRICTIf permitted at your installation, displays the names of subcommand<br>with a RESTRICT operand.CATALOGSdisplays current active system catalogs. Use the CAX function. |          |                                                                   |
|----------------------------------------------------------------------------------------------------|----------|-------------------------------------------------------------------|
| several different criteria.DDNAMEdisplays allocated DDNAMES filtering by a mask name.LISTVdisplays disk volume space and attributes. You can filter the displayed<br>volumes using a volume name mask.SVCMAPdisplays system SVCs from the executing operating system.WHOHASdisplays users allocated to a data set.STATUSdisplays the current status of all StarTool FDM ISPMODE functions. You<br>can switch to any other function from STATUS.LISTENVdisplays the current software and hardware environment. Use the<br>CONTROL subcommand with a LISTENV operand.DEFAULTSdisplays StarTool FDM customized defaults. Use the CONTROL<br>subcommand with a DEFAULTS operand to display options selected in<br>the PDS#OPT4 module.RESTRICTIf permitted at your installation, displays the names of subcommand<br>with a RESTRICT operand.                                                                                                    | FINDMOD  |                                                                   |
| LISTVdisplays disk volume space and attributes. You can filter the displayed<br>volumes using a volume name mask.SVCMAPdisplays system SVCs from the executing operating system.WHOHASdisplays users allocated to a data set.STATUSdisplays the current status of all StarTool FDM ISPMODE functions. You<br>can switch to any other function from STATUS.LISTENVdisplays the current software and hardware environment. Use the<br>CONTROL subcommand with a LISTENV operand.DEFAULTSdisplays StarTool FDM customized defaults. Use the CONTROL<br>subcommand with a DEFAULTS operand to display options selected in<br>the PDS#OPT4 module.RESTRICTIf permitted at your installation, displays the names of subcommand<br>with a RESTRICT operand.                                                                                                    | LISTA    |                                                                   |
| volumes using a volume name mask.SVCMAPdisplays system SVCs from the executing operating system.WHOHASdisplays users allocated to a data set.STATUSdisplays the current status of all StarTool FDM ISPMODE functions. You<br>can switch to any other function from STATUS.LISTENVdisplays the current software and hardware environment. Use the<br>CONTROL subcommand with a LISTENV operand.DEFAULTSdisplays StarTool FDM customized defaults. Use the CONTROL<br>subcommand with a DEFAULTS operand to display options selected in<br>the PDS#OPT4 module.RESTRICTIf permitted at your installation, displays the names of subcommand<br>with a RESTRICT operand.                                                                                                    | DDNAME   | displays allocated DDNAMES filtering by a mask name.              |
| WHOHASdisplays users allocated to a data set.STATUSdisplays the current status of all StarTool FDM ISPMODE functions. You<br>can switch to any other function from STATUS.LISTENVdisplays the current software and hardware environment. Use the<br>CONTROL subcommand with a LISTENV operand.DEFAULTSdisplays StarTool FDM customized defaults. Use the CONTROL<br>subcommand with a DEFAULTS operand to display options selected in<br>the PDS#OPT4 module.RESTRICTIf permitted at your installation, displays the names of subcommand<br>with a RESTRICT operand.                                                                                                    | LISTV    |                                                                   |
| STATUSdisplays the current status of all StarTool FDM ISPMODE functions. You<br>can switch to any other function from STATUS.LISTENVdisplays the current software and hardware environment. Use the<br>CONTROL subcommand with a LISTENV operand.DEFAULTSdisplays StarTool FDM customized defaults. Use the CONTROL<br>subcommand with a DEFAULTS operand to display options selected in<br>the PDS#OPT4 module.RESTRICTIf permitted at your installation, displays the names of subcommand<br>with a RESTRICT operand.                                                                                                    | SVCMAP   | displays system SVCs from the executing operating system.         |
| can switch to any other function from STATUS.LISTENVdisplays the current software and hardware environment. Use the<br>CONTROL subcommand with a LISTENV operand.DEFAULTSdisplays StarTool FDM customized defaults. Use the CONTROL<br>subcommand with a DEFAULTS operand to display options selected in<br>the PDS#OPT4 module.RESTRICTIf permitted at your installation, displays the names of subcommand<br>with a RESTRICT operand.                                                                                                    | WHOHAS   | displays users allocated to a data set.                           |
| CONTROL subcommand with a LISTENV operand.DEFAULTSdisplays StarTool FDM customized defaults. Use the CONTROL<br>subcommand with a DEFAULTS operand to display options selected in<br>the PDS#OPT4 module.RESTRICTIf permitted at your installation, displays the names of subcommand<br>that are restricted for your session. Use the CONTROL subcommand<br>with a RESTRICT operand.                                                                                                    | STATUS   |                                                                   |
| subcommand with a DEFAULTS operand to display options selected in<br>the PDS#OPT4 module.RESTRICTIf permitted at your installation, displays the names of subcommands<br>that are restricted for your session. Use the CONTROL subcommand<br>with a RESTRICT operand.                                                                                                    | LISTENV  |                                                                   |
| that are restricted for your session. Use the CONTROL subcommand with a RESTRICT operand.                                                                                                    | DEFAULTS | subcommand with a DEFAULTS operand to display options selected in |
| CATALOGS displays current active system catalogs. Use the CAX function.                                                                                                    | RESTRICT | that are restricted for your session. Use the CONTROL subcommand  |
|                                                                                                    | CATALOGS | displays current active system catalogs. Use the CAX function.    |

| SYSTAT | invokes a software product called Sys/Stat from Advent Software if available at your installation. |
|--------|----------------------------------------------------------------------------------------------------|
| VUSE   | displays disk volume usage, space and statistics.                                                  |

## **Current Hardware and Software Environment**

From the Examine Current Environment menu, select option **8 or LISTENV** to display the current software and hardware environment. For example:

```
File Edit Edit_Settings Menu Utilities Compilers Test Help
         ---->Control listenv
                                                        Columns 00001 00072
EDIT
*****
               000001
000002 PDS100I STARTOOL/DB-IM-SB-XC-SW -- Version v.r.m
000003
000004 PDS030I Global operands: ALIASINFO, LKEDDATE, PROMPT, RECOVER,
   TRANSLATO
000005 PDS030I Global operands: NODSNAME, NOSYSOUT, NOFORM, NODEST
000006 PDS031I Input buffering: RETAIN(9)
000007 PDS036I Largest free storage area is 6052K
000008 PDS046I Largest area above the line is 1805M
000009
000010 PDS280I System serial: 540BA; CPU type: 2066
000011 PDS281I Active CPUs:0 1
000012 PDS282I SMF ID:Q001; System mode:ESAME
000013 PDS283I Maintenance data:SP7.0.3 HBB7706
000014 PDS284I IPL date: 2007/04/10 2007.100; Time: 02:13
000015 PDS285I IPL type:CLPA; Volume:Z3RES1; UNIT:4BC
000016 PDS286I Master catalog dsname:CATALOG.0S390.MASTER; Volume:OS39M1;
   UNIT:
000017 PDS287I z/OS 1.3.0;; DFSMS 1.3.0; ISPF 5.2;
000018 PDS287I VTAM 6.1.2; TSO/E 3.03.0; RACF 7.0.6;
000019 PDS288I Current NUCLEUS ID:1; I/O CONFIG ID:A0
Command ===>
                                                           Scroll ===> PAGE
```

StarTool FDM identifies the hardware and software environment with a display of the different types of system storage. Areas that are not present in a system are not shown on the panel. In this example, an FLPA area was not established, but an E-FLPA area was established and is described.

This is an excerpt from a log created with LISTENV:

```
PDS030I Global operands: ALIASINFO, LKEDDATE, PROMPT,RECOVER,
TRANSLATOR
PDS030I Global operands: NODSNAME, NOSYSOUT, NOFORM, NODEST
PDS031I Input buffering: RETAIN(8)
PDS036I Largest free storage area is 3020K
PDS046I Largest area above the line is 1891M
PDS280I System serial:05905; CPU type:5995
PDS281I Active CPUs:4 5 6 7
PDS282I SMF ID:SCU1; System mode:ESA/370
PDS283I Maintenance data:SP4.3.0 HBB4430
PDS284I IPL date:2007/04/14 2007.084; Time:06:11
PDS285I IPL type:CLPA; Volume:ES1RES; UNIT:54A
```

PDS286I Master catalog dsname:SYS1.SCU1S11.ICFMCAT; Volume:ES1CAT; UNIT:541 PDS287I 0S/390 1.2.0; DFSMS 1.3.0; DFSMShsm; DFSMSdss; DFSMSrmm; ISPF 4.3; PDS287I VTAM 4.3; TSO/E 2.05.0; RACF 2.02.0; PDS288I Current NUCLEUS ID:1; I/O CONFIG ID:03 PDS052I Real storage is 472M; extended storage is 512M PDS053I LOAD parameter is '054100M ' PDS059I Storage map START END SIZE PDS059I -----PDS059I E-PRIVATE 09100000 7FFFFFF 1,948,672K PDS059I E-CSA 042CB000 090FFFFF 80.084K PDS059I E-MLPA 042CA000 042CAFFF 4K PDS059I E-FLPA 042C7000 042C9FFF 12K PDS059I E-PLPA 27,200K 02837000 042C6FFF PDS059I E-SQA 01A9F000 028361DF 13,920K PDS059I E-NUCLEUS (R/W) 012E3000 01A9EFFF 7,920K PDS059I E-NUCLEUS (R/O) 01000000 012E24FF 2,956K PDS059I ----- 16 Megabyte Boundary Line ------PDS059I NUCLEUS (R/O) 00FDD000 00FFFFFF 140K PDS059I NUCLEUS (R/W) 00F94000 00FDCD8F 292K PDS059I SQA 00E84000 00F93FFF 1,088K PDS059I PLPA 00C87000 00E83FFF 2.036K PDS059I MLPA 00C84000 00C86FFF 12K PDS059I CSA 0080000 00C83FFF 4,624K PDS059I PRIVATE 007FFFFF 8,172K 00005000 PDS059I V=R AREA 00005000 00024FFF 128K PDS059I SYSTEM 16K 00001000 00004FFF PDS059I PSA 00000000 00000FFF 4K

## **Customized Defaults**

From the **Examine Current Environment** menu, select option **9 or DEFAULTS** to display the current StarTool FDM default configuration settings. StarTool FDM displays the installation parameters chosen when you installed StarTool FDM. These include:

- Current product version, release, modification level, and build
- Global operands
- Input buffering
- Largest free storage areas
- Currently active version of the user-customizable options module, PDS#0PT4.

This information is often useful in debugging environmental problems in StarTool FDM.

For example:

FUNCTIONS CONTROL DSN CMDS MEM CMDS A-M MEM CMDS N-Z DEFAULTS FEATURES >---->Control defaults PDS100I PDSE/SuperEdit -- Version v.r.m PDS030I Global operands: ALIASINFO, LKEDDATE, PROMPT, RECOVER, TRANSLATOR PDS030I Global operands: NODSNAME, NOSYSOUT, NOFORM, NODEST PDS031I Input buffering: RETAIN(8) PDS036I Largest free storage area is 1128K PDS046I Largest area above the line is 1915M PDS037I Installation defaults from PDS#OPT4 2007/04/14 09.49: Access control method NONE Security tables SYSTEMSE SYSTEMSN APPLEXP OTHERS DSN default format MSG COMPRESS SUMMARY/LIST SUMMARY COPY SUMMARY/LIST LIST COPY SHR/OLD allocation SHR COPY temporary unit SYSDA COPY permanent unit SYSALLDA CONTROL "NO" defaults 0

## Chapter 2 CLIST Processing

There are multiple ways to start a CLIST in StarTool FDM.

## **External and Internal CLISTs**

One CLIST category can be referred to as SELECT, or external, because you invoke it through the ISPF SELECT service. This type of CLIST can only interact with StarTool FDM through ISPF shared variables or passed variables.

Following are three examples of starting a CLIST or REXX EXEC through the SELECT service:

TSO %*MYCLIST* PARM1 TSO EXEC MYLIB.CLIST(*MYCLIST*) '*PARM1*' CMD(%M*YCLIST* PARM1) from a StarTool FDM dynamic command or user extension panel

The other major CLIST category is called internal because it runs under StarTool FDM control and is supported by StarTool FDM directly. This type of CLIST support is covered later in this chapter. A REXX EXEC does not work because REXX cannot address the TSO input stack and REXX is not aware of command processor subcommands.

Following are two examples of starting an internal CLIST from StarTool FDM:

%MYCLIST *PARM1* EXEC *MYLIB*.CLIST(MYCLIST) '*PARM1*'

Use the internal CLIST support in StarTool FDM for different purposes. For example, you can use these CLISTs to:

- demonstrate StarTool FDM by executing preset demonstration scripts
- train users on the effective use of StarTool FDM
- provide a simplified interface for unsophisticated users
- help users set up their initial StarTool FDM environment
- implement new services in StarTool FDM and
- for other types of applications requiring user interaction with a good level of control.

## **Using CLISTs in ISPMODE**

Use CLISTs in ISPMODE interactively and in batch. In batch, any request that requires a prompt panel terminates the CLIST. When run interactively, there is more flexibility because you can respond to the current operating conditions.

The ISPEXEC service of ISPF is not available in these CLISTs because StarTool FDM is executing in subcommand mode. As a consequence, several services are needed to duplicate ISPF service calls from a StarTool FDM environment.

Because a CLIST is run in subcommand mode, all commands in a CLIST are processed as StarTool FDM command line input. ISPF variables used by StarTool FDM are separate from CLIST variables. CLIST statements are processed by the CLIST processor. StarTool FDM is only aware of commands in the CLIST that the CLIST processor determines are not its own.

During CLIST processing verification prompting for data set updates are turned off and the requested updates are performed. This means that a CLIST cannot respond YES or NO to a subcommand like FIXPDS RESET because YES is always assumed. In addition, a StarTool FDM CLIST that invokes a browse or edit session (such as ISPF browse, ISPF edit, PBROWSE, PEDIT, EDITLOG or EDITTBL) cannot interact with the session. The CLIST, however, gains control again when you terminate the browse or edit session.

You can use several StarTool FDM subcommands in a CLIST to control the ISPMODE environment. These subcommands are DCONTROL, DSETVAR, DGETVAR and PANEL.

- DCONTROL controls how to handle displays and their responses. Normally, tables are not displayed during CLIST processing for command input and, by default, prompt panels display and their inputs are supplied interactively. DCONTROL can explicitly control how these displays and prompting panels operate.
- Use DSETVAR to set ISPF variables used by StarTool FDM. In most cases, this is for setting messages, prompt panel values, or line commands.
- DGETVAR command retrieves ISPF variables used by StarTool FDM. In most cases, this is used to check the conditions of the current table, the text of the last message, or an expected user response.
- Use the PANEL command to display panels. It displays table panels, but only headings and the last processed row display.

## **DCONTROL Command**

#### **Syntax**

DCONTROL DISPLAY|NONDISPL|ENTER|LOCK|NOEND|ENDOK|SKIP|NOTE|MSG|SETMSG| POP xx yy|UNPOP|ROW nn|NEXT nn|LINES|EXPRESS|WAIT nn|DELETE

You can enter only a single keyword on a DCONTROL statement that uses number operands. You can enter multiple DCONTROL commands.

## Operands

| DISPLAY  | Causes the current table panel to display. You can enter commands<br>unless you also specify LOCK. The command in ZCMD after the display<br>is processed unless you specify SKIP.                                                                                                    |
|----------|----------------------------------------------------------------------------------------------------|
| NONDISPL | Causes the next panel to process but not display. An END command is simulated unless you also specify ENTER. This skips the display of an expected prompt panel.                                                                                                    |
| ENTER    | Used with NONDISPL to simulate ENTER.                                                                                                    |
| LOCK     | Causes the next display to not allow user input; ENTER is simulated.<br>Use this option with the DISPLAY operand or before a PANEL command.<br>Do not use it with NONDISPL or ENTER operands.                                                                                                    |
| NOEND    | Causes an END response to terminate the CLIST. This is the default mode. In a MENU panel, END backs up one level and when no levels are left, the CLIST terminates.                                                                                                    |
| ENDOK    | Causes an END in the next displayed table or panel to be accepted. If<br>any special processing is needed, the CLIST must perform it.<br>Do not use this before a PANEL command with a SINGLE operand.                                                                                                    |
| SKIP     | Used with DISPLAY to ignore the next command entered from a table display. An interactive user can view, scroll, and use the CUA features of a table panel without being able to enter commands. When the user presses Enter, CLIST processing resumes.                                                                                                    |
| NOTE     | Causes the next message to be a PDS#102M message that provides a multi-line message with no alarm (usually an informational message). Use this with DSETVAR for NOTE1-NOTE6 and either the DISPLAY operand, a SETMSG command or the PANEL command.                                                                                                    |
| MSG      | Causes the next message to be a PDS#101A message that provides a single-line message with an alarm (usually a error message). Use this with DSETVAR for NOTE1-NOTE6 and either the DISPLAY operand, a SETMSG command or the PANEL command.                                                                                                    |
| SETMSG   | Calls the ISPF SETMSG service to add a message for the next display.<br>Use this with a NOTE or MSG operand.                                                                                                    |
| POP      | Causes the next panel to display in a window. The vertical row position<br>is set by the first number operand. The horizontal column position is set<br>by the second number operand. Insure that a UNPOP is used before<br>resuming normal displays. POP requests can be stacked and the<br>numbers can be negative (they are relative to the top left corner of the<br>current display). |
| UNPOP    | Causes the current window to be removed. The number of UNPOPs should match the number of POPs in order to resume normal displays. When a CLIST terminates, an UNPOP is performed for every unmatched POP remaining.                                                                                                    |
| ROW      | Causes the current table to be positioned to the row number specified<br>by the number operand. This row number becomes the top of the<br>display until another ROW or NEXT is used.                                                                                                    |
| NEXT     | Causes the current table to change its position by the number of rows specified by the number operand. This value can be a negative number to move the position up a number of rows. The row number becomes the top of the display until another ROW or NEXT is used. The default for the number operand is 1.                                                                             |

| LINES   | Causes line command processing to begin in a table panel. Processing starts with the first line command. Additional line commands are set pending and are processed one at a time when control returns to this function.             |
|---------|----------------------------------------------------------------------------------------------------|
| EXPRESS | Causes line command processing to begin in a table panel. Processing starts with the first line command and all line commands are in express mode (transitions back to this function are not required to process all line commands). |
| WAIT    | Causes the CLIST to wait for the number of seconds specified by the number operand, or a default of 20 seconds if a number is not entered.                                                                                           |
| DELETE  | Causes the current LOG line to be deleted. This is only supported for a LOG table.                                                                                                    |

## **DSETVAR Command**

#### Syntax

DSETVAR internal-variable|VAR(ISPF variable) 'character string'

| internal variable  | Is one of the following values:                                                                                                    |                                                   |  |  |  |  |
|--------------------|----------------------------------------------------------------------------------------------------|---------------------------------------------------|--|--|--|--|
|                    | PDSZSEL                                                                                                    | command variable from prompt panels               |  |  |  |  |
|                    | MSG                                                                                                    | message text used by PDS#101A msgid               |  |  |  |  |
|                    | NOTE1-NOTE6                                                                                                    | message text for lines 1-6 of message<br>PDS#102M |  |  |  |  |
|                    | OPT                                                                                                    | current line command input field                  |  |  |  |  |
|                    | DATA                                                                                                    | current line data/msg input field                 |  |  |  |  |
| VAR(name)          | Name of an ISPF variable in the function pool of StarTool FDM.<br>The variable can be found in various ISPF panels used by StarTool<br>FDM.                                                                                       |                                                   |  |  |  |  |
| 'character string' | The character string to be placed in the desired variable. If the string has imbedded blanks, it must be surrounded by single or double quotes. If the string has imbedded single quotes, surround the string with double quotes. |                                                   |  |  |  |  |

#### Message PDS#102M

Message PDS#102M contains six lines of text, but depending on the length of the text lines, fewer lines may display, as shown below:

| Characters per line | Displayed message lines |
|---------------------|-------------------------|
| 1-31                | 6                       |
| 32-50               | 5                       |
| 51-76               | 4                       |

You can also reduce the lines displayed by setting the lines to be displayed and setting all others to blanks.

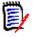

**NOTE** If a message is part of a popup panel that is positioned near the right edge, message lines wrap to additional lines. Leave room on the right for the message to display.

## DGETVAR Command

Save variable information for use by several related CLISTs with DSETVAR to create implicit variables in the StarTool FDM function pool. The StarTool FDM function pool acts like a shared pool for CLISTs that are called by one another. Then, any CLIST can use DGETVAR to retrieve the saved variable. You can create implicit variables in panels displayed by a CLIST.

#### Syntax

DGETVAR internal-variable|VAR(ISPF variable) CLIST-variable

| internal-variable | Is one of the following: |                                                                                                    |  |  |  |  |
|-------------------|--------------------------|----------------------------------------------------------------------------------------------------|--|--|--|--|
|                   | ZCMD                     | command line input variable                                                                               |  |  |  |  |
|                   | PDSZSEL                  | command variable from prompt panel                                                                        |  |  |  |  |
|                   | MSG                      | message text used by PDS#101A msgid                                                                       |  |  |  |  |
|                   | OPT                      | current line command input field                                                                          |  |  |  |  |
|                   | SIZE                     | number of rows in the current table                                                                       |  |  |  |  |
|                   | DATA                     | current line data/msg input field                                                                         |  |  |  |  |
|                   | FUNC                     | character assigned to current function, as follows:                                                       |  |  |  |  |
|                   |                          | A for LISTA                                                                                               |  |  |  |  |
|                   |                          | C for LISTC/F                                                                                             |  |  |  |  |
|                   |                          | F for FLOATING CALC                                                                                       |  |  |  |  |
|                   |                          | G for CSECT                                                                                               |  |  |  |  |
|                   |                          | H for HEX CALC                                                                                            |  |  |  |  |
|                   |                          | K for CMDTBL                                                                                              |  |  |  |  |
|                   |                          | L for PROFMAN                                                                                             |  |  |  |  |
|                   |                          | <ul> <li>M for MEMLIST</li> </ul>                                                                         |  |  |  |  |
|                   |                          | R for VMAP                                                                                                |  |  |  |  |
|                   |                          | <ul> <li>S for LOG</li> </ul>                                                                             |  |  |  |  |
|                   |                          | <ul> <li>T for WORKPAD</li> </ul>                                                                         |  |  |  |  |
|                   |                          | ■ V for LISTV                                                                                             |  |  |  |  |
|                   |                          | X for CAX                                                                                                 |  |  |  |  |
|                   |                          | <ul> <li>Z for ZAP</li> </ul>                                                                             |  |  |  |  |
| VAR(name)         |                          | SPF variable in the function pool of StarTool FDM.<br>an be found in various ISPF panels used by StarTool |  |  |  |  |
| CLIST-variable    |                          | e of the CLIST variable that is to be initialized with the value ISPF variable.                           |  |  |  |  |

## PANEL Command

Syntax

| panel-name | Name of an ISPF panel to display. This can be a StarTool FDM panel or any other panel accessible from the ISPF environment.                                                                                                    |
|------------|----------------------------------------------------------------------------------------------------|
| blank      | With no NOP, SINGLE or MENU operand, the panel is processed as part<br>of the OPTION system. The OPTION system supports panel stacking or<br>command execution from syntax and entry assist panels based on the<br>contents of PDSZSEL.                                                                           |
| NOP        | Initializes the command return variable to NOP. Use this with panels that do not set the command return variable PDSZSEL.                                                                                                    |
| SINGLE     | Causes a single panel to display and the command return variable<br>PDSZSEL to be ignored. END commands do not terminate the CLIST.<br>On return from the display, normal CLIST processing resumes. Any<br>additional support must be provided in the CLIST.                                                      |
| MENU       | Indicates the panel is to be processed as part of the MENU system.<br>This is ignored if SINGLE is specified This is similar to the blank option<br>explained above except that hierarchical processing is also requested.                                                                                        |
| СОРҮ       | Indicates the PDSZSEL value is to be copied into ZCMD before<br>displaying the panel. ZCMD is always cleared by the PANEL command<br>before any processing. This allows ZCMD to be set after it is cleared.<br>After this, PDSZSEL is initialized to a default value that would be NOP<br>for NOP or ? otherwise. |
| NONDISPL   | Indicates that the panel is to be processed but not displayed. ENTER is simulated. This overrides the NONDISPL option of the DCONTROL command.                                                                                                    |

PANEL panel-name blank | NOP | SINGLE | MENU COPY NONDISPL

Messages are placed in a box just below this panel. This is an example of panel PDS8ENTR:

```
DCONT DISPLAY LOCK
DSET NOTE1 'Message line 1' ; /* format only a 4 line
                                                         */
DSET NOTE2 'Message line 2' ; /* message of some sort
                                                         */
DSET NOTE3 'Message line 3'
DSET NOTE4 'Message line 4'
DSET NOTE5 '
                          ';/*
                                                        */
                                     these will not
                            ; /*
                          ۰.
DSET NOTE6 '
                                     be displayed
                                                        */
DCONT NOTE NOEND POP 11 40 ; /* right below off center */
PANEL PDS8ENTR
DCONT UNPOP
                            ; /* remove panel after ENTER */
```

Another way is to give you control of the panel. With DCONT DISPLAY SKIP, you can use any ISPF commands such as UP or DOWN to view the table. You can set it up so you can

have several tries or you can check ZCMD for F and RFIND commands and pass them on to StarTool FDM. For example:

| DO I=1 to 5                | ; /* allow 5 tries  |
|----------------------------|---------------------|
| LOOP: -                    |                     |
| DCONT DISPLAY SKIP NOEND   | ; /* allow viewing  |
| DGET ZCMD IN               | ; /* get user input |
| CK = &SUBSTR(1:2,&STR(IN)) |                     |
| IF CK=F THEN DO            | ; /* is it a find   |
| &IN                        | ; /* yes do it      |
| GOTO LOOP                  | ; /* another try    |
| END                        |                     |
| IF CK=RF THEN DO           | ; /* is it a RFIND  |
| &IN                        | ; /* yes do it      |
| GOTO LOOP                  | ; /* another try    |
| END                        |                     |
| END                        | ; /* end of do loop |

To display an informational panel or panel to get dialog variables from the user that are needed by the CLIST, use the PANEL with the SINGLE operand. If you are not looking for a response from the user, use DCONT LOCK before the PANEL command. For example:

DCONT POP 2 10 LOCK; /\* put at center near topPANEL INTRO SINGLE; /\* panel has WINDOW(60 12)DCONT WAIT 30; /\* display for 30 secDCONT UNPOP; /\* remove panel

This is an example of a CLIST to prompt for a test data set name:

| DCONT POP 2 10           |                            |
|--------------------------|----------------------------|
| PANEL GETDSN SINGLE      | ;/* input field is TESTDSN |
| DCONT UNPOP              |                            |
| DGET VAR(TESTDSN) TSTDSN | ;/* copy DSN into TSTDSN   |

This is an example of a CLIST demonstrating the MENU system:

```
DSET NOTE1 'message'
                         ; /* set description
DSET PDSZSEL 'FIXPDS'
                         ; /* set PDSZSEL for PANEL
DCONT NOTE LOCK
/* PDSZSEL will be copied to ZCMD
PANEL PDSMENU SINGLE COPY ; /* display with ZCMD set
DCONT WAIT 10
                      ; /* wait 10 seconds
DSET NOTE1 'message'
                    ; /* set for next display
DCONT NOTE LOCK
PANEL PDSOPFX SINGLE ; /* show panel
DCONT WAIT 10
DSET VAR(PDS#B1AD) '20' ; /* set to add 20 directory blocks
DCONT NOTE LOCK
PANEL PDSOPFX SINGLE ; /* show the user the change
DCONT WAIT 10
/* CONTROL NOPROMPT is forced in CLIST mode
PANEL PDSOPFX NONDISPL
                       ; /* panel creates FIXPDS command
DCONT DISPLAY LOCK
                          ; /* display results
DCONT WAIT 10
```

Check that StarTool FDM is processing the function expected by using DGET for FUNC to get the letter corresponding to the current table.

The following sample panels are supplied for CLIST processing:

- PDS8SAM6 is a 6 row by 31 character blank panel with a HIT enter at the bottom. Each panel should have at least one input field.
- PDS8FUNC is a simulated function pull-down menu for demonstrating the uses of action bars.

This is an example of using this panel:

```
DCONT LOCK POP 0 -1 ; /* it goes just under the FUNCTION

PANEL PDS8FUNC SINGLE

DCONT WAIT 10

DCONT LOCK POP 6 -4 ; /* it goes just under the LISTA

PANEL PDS9LTAP SINGLE ; /* normal help panel for LISTA

DCONT WAIT 10

DCONT UNPOP

DCONT UNPOP ; /* need 2 unpops for the 2 pops
```

The tables built in ISPMODE can be output to members of data sets for additional processing. For example, use the following CLIST segment to copy the LOG table (or any other table like MEMLIST or LISTC) to a member of a PDS:

| <pre>/* OUTPUT A TABLE TO A MEMBER OF A DATA SET WITH NO PROMPT] DSET VAR(PDSPXDSN) "'HIGHLEV.LIB.CNTL(DUMMYMEM)'"</pre> | [NG */ |
|----------------------------------------------------------------------------------------------------|--------|
| DSET VAR(PDSPDISP) 'S' ; /* DATA SET DISPOSITION                                                                         | */     |
| DSET VAR(PDSPHDRI) 'YES' ; /* SUPRESS TABLE HEADER                                                                       | */     |
| DSET VAR(PDSPLAST) 'NO' ; /* LAST COMMAND ONLY                                                                           | */     |
| DSET VAR(PDSPCLAS) '' ; /* OUTPUT TO A DATA SET                                                                          | */     |
| PAN PDSVEXL SINGLE NONDISPL ; /* JUST SET THE VARIABLES                                                                  | */     |
| OUTPUT TESTOUT2 ; /* ACTUAL OUTPUT MEMBER                                                                                | */     |

There is no simple way to display a table panel with a sample command in the command input field; however, you can display the panel without the table information by using the PANEL command. The sample command is not executed but the same command can be provided by the CLIST after the display. See the following example which uses the normal LOG display panel for source data sets:

```
DSET PDSZSEL 'USAGE ALL' ; /* set PDSZCMD for later
DCONT LOCK
/* PDSZSEL will be copied to ZCMD
PANEL PDSPNA0 SINGLE COPY ; /* display with ZCMD set
DCONT WAIT 10 ; /* wait 10 seconds
USAGE ALL ; /* do actual command
DCONT DISPLAY LOCK ; /* show results
DCONT WAIT 10 ; /* wait 10 seconds
```

Line command processing is also possible with these services.

- Use DCONT ROW 1 to position a table to the first row
- Use DSET to set the line command field
- Use DCONT NEXT to skip down a row
- After setting a number of rows enter a DCONT ROW 1 to go to the top, followed by DCONT DISPLAY LOCK to show the user the line commands before execution
- DCONT LINES executes the line commands

Check execution progress and respond to the results since you have little control over prompt panels that may result. Plan ahead to tell the user what to do, or do whatever is necessary to avoid prompting. DGET SIZE returns the size of a table. Use this size to control loops that set a number of rows. It can also use the FUNC variable and PDSSTx status variables to track commands as they execute and determine the next continuation action. Use DCONT EXPRESS to run through line commands without any required actions by the CLIST until they are all processed.

This is an example of a CLIST demonstrating LISTC line commands:

```
/* assume user is at listc display and starts CLIST
/* the CLIST will do INFO line command for all VSAM data sets
                           ;/* check function
DGET FUNC STAT
IF &STAT ^= C THEN EXIT
                           ;/* something wrong
DGET SIZE TSIZE
                          ;/* get size
IF &TSIZE = 0 THEN EXIT ;/* something wrong
DO I=1 TO &TSIZE
                           ;/* loop through all rows
                          ;/* each row
   DCONT ROW &I
   DGET VAR(PDSCVOL) V
                                    /* volume name field
                           ;
   IF &STR(&V)=&STR(*CLUST) THEN DO ;/* a VSAM file?
      DSET OPT "INFO"
                          ;/* yes, set INFO line command
   END
END
                           ;/* end do loop
                           ;/* at top
DCONT ROW 1
DCONT DISPLAY LOCK
                           ;/* show user the plan
DCONT WAIT 5
                           ;/* wait a little
DCONT EXPRESS
                           ;/* start displays
/* the user will see the INFO display and press ENTER to continue
/* CLIST resumes after all INFO displays have been done
```

DGET VAR(PDSSTM) STAT ;/\* check current status IF &STAT=P THEN EXIT ;/\* busy, skip it ;/\* build memlist table MEMLIST : DGET VAR(PDSSTM) STAT IF &STAT=I THEN EXIT ;/\* can not build the table DGET FUNC STAT IF &STAT ^= M THEN ML ;/\* not at memlist DGET SIZE TSIZE ;/\* get size IF &TSIZE < 5 THEN EXIT ;/\* need 5 members for demo DCONT ROW 1 ;/\* start at row one DSET OPT 'INFO' ;/\* info on line 1 DCONT NEXT ;/\* REPRO DSET OPT 'REPR' DSET DATA 'TESTNAME' ;/\* TO TESTNAME DCONT NEXT DSET OPT 'ALIA' ;/\* add alias ;/\* DSET DATA 'ALTNAME ' of ALTNAME DCONT NEXT DSET OPT 'VER ' ;/\* verify DSET DATA '\*VERIFY\*' ;/\* show message DCONT NEXT ;/\* browse DSET OPT 'BROW' DSET DATA '\*BROWSE\*' ;/\* show message DCONT ROW 1 DISPLAY LOCK ;/\* at top and display DCONT WAIT 3 ;/\* wait a little DCONT LINES ;/\* start execution DCONT DISPLAY LOCK ;/\* results of INFO DCONT WAIT 3 ;/\* wait a little ;/\* do next line command ML DGET FUNC STAT ;/\* check function IF &STAT ^= M THEN DO ;/\* did repro fail DCONT DISPLAY LOCK ;/\* display error in repro DCONT WAIT 3 ;/\* wait a little ;/\* return to ML for next ML END DGET FUNC STAT ;/\* check function IF &STAT ^= M THEN DO ;/\* did alias fail DCONT DISPLAY LOCK ;/\* display error in repro DCONT WAIT 3 ;/\* wait a little ML ;/\* return to ML for next END DCONT DISPLAY LOCK ;/\* results of VERIFY DCONT WAIT 3 ;/\* wait a little DGET FUNC STAT ;/\* check function IF &STAT = S THEN ML ;/\* should be at log /\* browse will be shown until user ends DCONT DISPLAY LOCK ;/\* show memlist table DCONT WAIT 3 ;/\*wait a little

This is an example of a CLIST demonstrating MEMLIST line commands:

## **CLIST Processing Guidelines**

Start your CLISTs with CONTROL NOCAPS if you want upper and lower case message text.

The DCONTROL NOEND default permits you to exit a CLIST by entering END from any display. To control END processing, use DCONTROL ENDOK before each display.

Before starting a CLIST, StarTool FDM is placed in the Log. This is also true if the CLIST is started from another CLIST. It is impossible to tell from which function a CLIST was started.

Take into account automatic EDITLOG displays. When in EDITLOG, the CLIST has no control of the user input. Automatic EDITLOG can be on by default but can be turned off by setting variable PDSEDLG to NO using DSETVAR.

Position to a function and display a panel before processing but do not use END for function switching. Switch back to a function with a pending line command explicitly. Do not use the PEND command or StarTool FDM may select the incorrect pending function.

Check to see if the table was built as expected to avoid unexpected operand prompts. Check the status of a table by using the following ISPF variables in StarTool FDM for one of the status values (I for Inactive, A for Active and P for Pending line commands):

PDSSTA for LISTA PDSSTB for PBROWSE PDSSTC for LISTC/F PDSSTE for PEDIT PDSSTF for CALC PDSSTI for CMDTBL PDSSTL for LOG PDSSTM for MEMLIST PDSSTN for HEX CALC PDSSTP for PROFMAN PDSSTQ for VSAM services PDSSTR for VMAP PDSSTS for CSECT PDSSTT for WORKPAD PDSSTV for LISTV PDSSTX for CAX PDSSTZ for ZAP

The user can see the progress of the CLIST by using DCONT DISPLAY LOCK followed by a DCONT WAIT 5.

To examine output with scrolling, use DCONT DISPLAY SKIP. Then, press Enter and continue with CLIST processing.

You can also set up a multi-line message with a display, as shown below:

```
CONTROL NOCAPS; /* allow lower case messagesDSET NOTE1 'Message line 1'; /* format a six lineDSET NOTE2 'Message line 2'; /* message of some sortDSET NOTE3 'Message line 3'; /* message of some sortDSET NOTE4 'Message line 4';DSET NOTE5 'Message line 5';DSET NOTE6 'Message line 6';DCONT DISPLAY LOCK NOTE; /* display table and messageDCONT WAIT 10; /* wait 10 seconds
```

To view output as long as you want, display a pop-up panel along with the output that instructs you to press Enter. StarTool FDM supplies the PDS8ENTR panel for this purpose:

\_ Press ENTER to continue

## Chapter 3 Library Lookaside Processing

Use the LLA (library lookaside) address space to manage all StarTool FDM LINKLIST libraries and other load libraries for JOBLIB or STEPLIB use.

## **LLA-Managed Libraries**

When StarTool FDM references a member in an LLA managed library by a LOAD or BLDL service, directory entries maintained by LLA are used instead of the directory entries on disk. Because StarTool FDM uses LLA-cached directory entries, these entries may not be synchronized with the directory entries on disk due to member directory attribute changes or member updates.

You can use the StarTool FDM LLA subcommand to selectively refresh LLA directory entries. Use the SYNC operand to synchronize members in LINKLIST libraries because SYNC performs a conditional LLA refresh for members whose disk directory entry is not the same as their LLA directory entry. Use SYNC to update only changed members in the LLA directory; thus members are not staged needlessly.

StarTool FDM provides several types of information for LLA managed libraries:

- When you change to a library (or use the USAGE subcommand), StarTool FDM informs you if the library is LLA managed.
- When you enter a subcommand that updates members, StarTool FDM reminds you to refresh updated members if the library is LLA managed.
- StarTool FDM informs you if you reference a member that was deleted but is still in the LLA directory. Display the attributes of these members with the ATTRIB subcommand.

To determine the synchronization status of members in LINKLIST libraries that are LLA managed, use the VERIFY subcommand. VERIFY informs you of the following conditions:

- A member was added on disk but is not in the LLA directory.
- A member was updated on disk but the LLA directory entry still points to the previous version of the module.
- A member has an undetermined LLA status because of a member in a TASKLIB data set or in a higher LINKLIST data set.

## LLA and Deleted Members

Use the LLA subcommand as a line command in a MEMLIST table. If you are planning to rename members of an LLA-controlled data set, set **Remove renamed members** in SETML to **NO**. Then, after you rename a member with the REN line command, enter a LLA

line command on both the old and new member names to inform LLA of their status changes. After the LLA subcommands finish, remove the old member name with an X line command.

If you are planning to delete members of an LLA controlled data set, set **Remove deleted members** in SETML to NO. Then, after you delete a member with the DEL line command, enter an LLA line command on the deleted member name to inform LLA that the member was deleted from the data set. After the LLA subcommand finishes, remove the deleted member with an X line command.

## Chapter 4 FIXPDS Subcommand

The FIXPDS subcommand may be used to modify PDS attributes of the the current (or *active*) data set. But many data set problems are better addressed if the data set is not open while its attributes are being changed. In StarTool FDM terminology for the FIXPDS subcommand, this is an *alternate* data set. These, too, can be modified using the FIXPDS subcommand.

## **Modifying PDS Attributes for an Active Data Set**

The following examples show a normal FIXPDS subcommand and its results when performed on active data sets.

#### Sample FIXPDS for the Active Data Set

#### Sample FIXPDS Promp

#### Sample FIXPDS Result

#### Sample FIXPDS to Add 10 Disk Tracks

|                             | 5: Mod  | lify a Pa | artitio | oned Dat | a Set                    |    |
|-----------------------------|---------|-----------|---------|----------|--------------------------|----|
| OPTION ===>                 |         |           |         |          |                          |    |
| - DSN=WSER07.LIB.CNTLR,VOL= | =SER=SI | ER001 M   | 1EM=PDS | SDSCB/   |                          |    |
| Change the directory:       |         |           |         | Т        | otal directories:        | 10 |
| Add directory blocks        | ==>     |           | (1 to   | 9999)    | used:                    | 2  |
| Percent free blocks         | ==>     |           | (1 to   | 999)     | Total tracks:            | 10 |
| Release disk space:         |         |           |         |          | free:                    | 9  |
| Release all free space      | ==> N(  | 10        | (YES d  | or NO)   |                          |    |
| Release any free extents    | ==> N(  | 10        | (YES d  | or NO)   |                          |    |
| Percent of data set free    | ==>     |           | (1 to   | 999)     |                          |    |
| Add a disk extent:          |         |           |         |          |                          |    |
| Add disk tracks             | ==> 10  | .0        | (1 to   | 99999)   |                          |    |
| Add disk cylinders          | ==>     |           | (1 to   | 99999)   |                          |    |
| Percent of data set free    | ==>     |           | (1 to   | 999)     |                          |    |
| Modify data set attributes: | :       |           |         |          |                          |    |
| Management class            | ==>     |           | (migra  | ation ar | nd backup attributes)    |    |
| Storage class               | ==>     |           |         |          | z, volume, storage servi | ce |
| Expiration date             | ==>     |           | (Julia  | an yy    | yyddd)                   |    |
| Secondary space type        | ==> TI  | RK        | (BLK,   | CYL, TR  | RK or RNDBLK)            |    |
| Secondary amount            | ==> 10  | .0        | (0 to   | 99999 i  | n space type units)      |    |
| Modify DCB parameters:      |         |           |         |          |                          |    |
| Set DCB LRECL               | ==> 80  | 0         | (1 to   | 32767)   |                          |    |
| Set DCB BLKSIZE             | ==> 1   | 600       | (1 to   | 32767)   |                          |    |
| Set DCB RECFM               | ==> FI  | В         | (F/FB/  | /FA/FM/F | BA/FBM/V/VB/VBA/VBM/U)   |    |
| Set DCB OPTCD               | ==> C   |           | (W, C   | , Z, WC, | WZ, CZ, WCZ or NO)       |    |
| Modify other parameters:    |         |           |         |          |                          |    |
| Reset directory entries     | ==>     |           | (1 to   | 9999; ı  | ise * for the same numbe | r) |
| Check for EDIT sessions     | ==> N(  | 10        | (YES o  | or NO fo | or use with Reset)       |    |

### Changing the FORMAT1 DSCB for an Alternate Data Set

FIXPDS supports changing fields in the FORMAT1 DSCB directly if you set your Interface level to Advanced or Power in the **SETALL** option. This allows you to modify the PDS attributes of an *alternate* data set — that is, a data set that is not currently open.

The sample panels illustrate this feature. Actual panels will differ somewhat from those shown.

#### **SETALL Panel to Change Interface Level**

| FIXPDS: Modify a Partitioned Data Set |               |                                        |                        |  |  |  |  |  |
|---------------------------------------|---------------|----------------------------------------|------------------------|--|--|--|--|--|
|                                       |               |                                        |                        |  |  |  |  |  |
| - DSN=WSER07.LIB.CNTLR,VOL=S          | SER=SER001    | MEM=PDSDSCB/                           |                        |  |  |  |  |  |
| Change the directory:                 |               | T                                      | Total directories: 10  |  |  |  |  |  |
| Add directory blocks =                | ==>           | (1 to 9999)                            | used: 2                |  |  |  |  |  |
| Percent free blocks =                 | ==>           | (1 to 999)                             | Total tracks: 10       |  |  |  |  |  |
| Release disk space:                   |               |                                        | free: 9                |  |  |  |  |  |
|                                       | ==> NO        | (YES or NO)                            |                        |  |  |  |  |  |
| Release any free extents =            | ==> NO        | (YES or NO)                            |                        |  |  |  |  |  |
| Percent of data set free =            | ==>           | (1 to 999)                             |                        |  |  |  |  |  |
| Add a disk extent:                    |               |                                        |                        |  |  |  |  |  |
|                                       | ==> <b>10</b> | (1 to 99999)                           |                        |  |  |  |  |  |
| Add disk cylinders                    | ==>           | (1 to 99999)                           |                        |  |  |  |  |  |
| Percent of data set free =            | ==>           | (1 to 999)                             |                        |  |  |  |  |  |
| Modify data set attributes:           |               |                                        |                        |  |  |  |  |  |
| Management class =                    | ==>           | (migration ar                          | nd backup attributes)  |  |  |  |  |  |
| Storuge cluss                         | ==>           | (storage unit, volume, storage service |                        |  |  |  |  |  |
| Expiration date =                     | ==>           | (Julian yy                             |                        |  |  |  |  |  |
|                                       | ==> TRK       | (BLK, CYL, TRK or RNDBLK)              |                        |  |  |  |  |  |
| Secondary amount =                    | ==> 10        | (0 to 99999 i                          | in space type units)   |  |  |  |  |  |
| Modify DCB parameters:                |               |                                        |                        |  |  |  |  |  |
|                                       | ==> 80        | (1 to 32767)                           |                        |  |  |  |  |  |
| Set DCB BLKSIZE =                     | ==> 1600      | (1 to 32767)                           |                        |  |  |  |  |  |
|                                       | ==> FB        | (F/FB/FA/FM/F                          | BA/FBM/V/VB/VBA/VBM/U) |  |  |  |  |  |
|                                       | ==> C         | (W, C, Z, WC,                          | , WZ, CZ, WCZ or NO)   |  |  |  |  |  |
| Modify other parameters:              |               |                                        |                        |  |  |  |  |  |
| Reset an eetory eneries               | ==>           | (1 to 9999; use * for the same number) |                        |  |  |  |  |  |
| Check for EDIT sessions =             | ==> NO        | (YES or NO fo                          | or use with Reset)     |  |  |  |  |  |

#### **FIXPDS Subcommand**

## **FIXPDS to Update Current Data Set**

| - DSN=WSER07.LIB.CNTLR,VOL=SER=SER001 MEM=PDSDSCB/<br>More: +<br>Change the directory: Total directories: 10<br>Add directory blocks ==> (1 to 999) used: 2<br>Percent free blocks ==> (1 to 999) Total tracks: 20<br>Release disk space: (1 to 999) Total tracks: 20<br>Release and free extents ==> NO (YES or NO)<br>Release and free extents ==> NO (YES or NO)<br>Percent of data set free ==> (1 to 999)<br>Add disk tracks ==> 10 (1 to 9999)<br>Add disk tracks ==> 10 (1 to 9999)<br>Add disk tracks ==> (1 to 9999)<br>Percent of data set free ==> (1 to 9999)<br>Modify data set attributes:<br>Management class ==> (1 to 9999)<br>Modify data set attributes:<br>Management class ==> (1 to 9999)<br>Modify DCB parameters:<br>Set DCB LRECL ==> 80 (1 to 32767)<br>Set DCB RECLM ==> FB (F/FB/FA/FM/FBA/FBM/V/VB/VBA/VBM/U)<br>Set DCB DSORG ==> PO (PS/PSU/DA/DAU/PO/POU/IS/ISU/VS/VSU)<br>Set DCB RECLM ==> FB (F/FB/FA/FM/FBA/FBM/V/VB/VBA/VBM/U)<br>Set DCB DSORG ==> PO (PS/PSU/DA/DAU/PO/POU/IS/ISU/VS/VSU)<br>Set DCB OFTCD ==> C (W, C, Z, WC, WZ, CZ, WCZ or NO)<br>Modify other parameters:<br>Reset directory entries ==> (1 to 9999; use * for the same number)<br>Check for EDIT sessions ==> NO (YES or NO for use with Reset)<br>Correct member order ==> NO (YES or NO)<br>Set logical end-of-file ==> (1 to 9999; use * for the same number)<br>Check for EDIT Sessions ==> NO (YES or NO for use with Reset)<br>Correct member order ==> NO (YES or NO)<br>Modify other parameters:<br>Reset directory entries ==> (1 to 9999; use * for the same number)<br>Check for EDIT sessions ==> NO (YES or NO for use with Reset)<br>Correct member order ==> NO (YES or NO)<br>Modify other parameters:<br>Reset directory entries ==> (1 to 9999; use * for the same number)<br>Check for EDIT sessions ==> NO (YES or NO)<br>Modify other parameters:<br>Reset directory entries ==> (1 to 9999; use * for the same number)<br>Check for EDIT sessions ==> NO (YES or NO)<br>Modify other parameters:<br>Current data set ===> yes<br>Alternate data set name ==><br>Alternate volume ===> (FE) (FE) FA/FM/FBA/FBA/FBA/FBA/FBA/FBA/FBA/FBA/FBA/FBA | OPTION ===>                 |            |                                       |              |      |  |  |
|----------------------------------------------------------------------------------------------------|-----------------------------|------------|---------------------------------------|--------------|------|--|--|
| Change the directory:Total directories:10Add directory blocks==>(1 to 999)used:2Percent free blocks==>(1 to 999)Total tracks:20Release disk space:(1 to 999)Total tracks:20Release all free space==> NO(YES or NO)free:19Release any free extents==> NO(YES or NO)Free:19Release any free extents==> NO(YES or NO)Free:19Add a disk extent:                                                                                                    | - DSN=WSER07.LIB.CNTLR,VOL= | SER=SER001 | MEM=PDSDSCB/                          |              |      |  |  |
| Add directory blocks==>(1 to 9999)used:2Percent free blocks==>(1 to 9999)Total tracks:20Release disk space:free:19Release disk space:free:19Release all free space ==>NO(YES or NO)Release any free extents ==>NO(YES or NO)Percent of data set free ==>(1 to 9999)Add disk extent:(1 to 9999)Add disk cylinders==>(1 to 9999)Add disk cylinders==>(1 to 9999)Percent of data set free ==>(1 to 9999)Modify data set attributes:(1 to 9999)Management class==>(1 to 9999)Storage class==>(1 to 9999)Secondary space type==>TRKSecondary amount==>10Go to 9999 in space type units)(0 to 9999 in space type units)Modify DCB parameters:=>(1 to 32767)Set DCB LRECL==> 80(1 to 32767)Set DCB BLKSIZE==> 1600(1 to 32767)Set DCB DSORG==> PO(PS/PSU/DA/DAU/PO/POU/IS/ISU/VS/VSU)Set DCB OPTCD==> C(W, C, Z, WC, WZ, CZ, WCZ or NO)Modify other parameters:Reset directory entriesReset directory entries==>NO(YES or NO)Set logical end-of-fileUpdate the Format-1 DSCB:(YES or NO)Current data set name==>West(YES or NO)Alternate data set name==>                                                                                                    |                             |            |                                       | More:        | +    |  |  |
| Percent free blocks==>(1 to 999)Total tracks: 20Release disk space:free: 19Release all free space ==>NO(YES or NO)Release any free extents ==> NO(YES or NO)Percent of data set free ==>(1 to 999)Add a disk extent:(1 to 9999)Add disk cylinders==>Add disk cylinders==>(1 to 9999)Percent of data set free ==>(1 to 9999)Percent of data set free ==>(1 to 9999)Modify data set attributes:(migration and backup attributes)Storage class==>(storage unit, volume, storage service)Expiration date==>(Julian yyyyddd)Secondary amount==> 10Got by Bparameters:(0 to 9999) in space type units)Modify DCB parameters:Set DCB LRECLSet DCB LRECM==> FB(F/FB/FA/FM/FBA/FBM/V/VB/VBA/VBM/U)Set DCB DSORG==> PO(PS/PSU/DA/DAU/PO/POU/IS/ISU/VS/VSU)Set DCB OPTCD==> C(W, C, Z, WC, WZ, CZ, WCZ or NO)Modify other parameters:Reset directory entries ==>(I to 9999; use * for the same number)Check for EDIT sessions ==> NO(YES or NO)Set logical end-of-file ==>NOUpdate the Format-1 DSCB:Current data set nameCurrent data set nameAlternate data set name=>>                                                                                                    | Change the directory:       |            | Total dire                            | ctories:     | 10   |  |  |
| Release disk space:free:19Release all free space==> N0(YES or N0)Release any free extents==> N0(YES or N0)Percent of data set free ==> (1 to 999)Add a disk extent:(1 to 9999)Add disk tracks==> 10(1 to 99999)Add disk cylinders==> (1 to 9999)Modify data set attributes:(migration and backup attributes)Magement class==> (1 to 999)Modify data set attributes:(migration and backup attributes)Storage class==> (1 to 999)Secondary space type==> TRKSecondary space type==> TRKSet DCB LRECL==> 80Set DCB BLKSIZE==> 1600Set DCB BLKSIZE==> 1600Set DCB BLKSIZE==> 1600Set DCB BLKSIZE==> 1600Set DCB BLKSIZE==> 1600Set DCB DSORG==> P0(PS/PSU/DA/DAU/PO/POU/IS/ISU/VS/VSU)Set DCB DSORG==> N0(PS or N0 for use with Reset)Correct member order==> N0Correct member order==> N0Current data set==> yes(YES or N0)Alternate data set name==> yes(YES or N0)                                                                                                    | Add directory blocks        | ==>        | (1 to 9999)                           | used:        | 2    |  |  |
| Release all free space==> N0(YES or N0)Release any free extents==> N0(YES or N0)Percent of data set free==> (1 to 999)Add a disk tracks==> 10(1 to 9999)Add disk trylinders==> (1 to 9999)Percent of data set free==> (1 to 9999)Modify data set attributes:margement classManagement class==> (1 to 999)Modify data set attributes:(migration and backup attributes)Storage class==> (storage unit, volume, storage service)Expiration date==> (Julian yyyydd)Secondary space type==> TRKSet DCB LRECL==> 80Set DCB BLKSIZE==> 1600Set DCB RECFM==> FBSet DCB BLKSIZE==> 1600Set DCB BCB OPTCD==> CWodify other parameters:(1 to 32767)Reset directory entries==> (1 to 9999; use * for the same number)Check for EDIT sessions==> N0Correct member order==> N0Current data set==> yesCurrent data set==> yesAlternate data set name==> (YES or N0)                                                                                                    | Percent free blocks         | ==>        | (1 to 999) Total                      | tracks:      | 20   |  |  |
| Release any free extents ==> N0(YES or N0)<br>(YES or N0)<br>(1 to 999)Add a disk extent:(1 to 999)Add disk extent:(1 to 9999)Add disk tracks==> 10Add disk tracks==> 10Add disk cylinders==> (1 to 9999)Percent of data set free ==> (1 to 999)Modify data set attributes:(1 to 999)Management class==> (1 to 999)Storage class==> (storage unit, volume, storage service)Expiration date==> (Julian yyyydd)Secondary space type==> TRKSecondary amount==> 10Modify DCB parameters:(0 to 9999) in space type units)Modify DCB parameters:(1 to 32767)Set DCB LRECL==> 80Set DCB RECFM==> FBF/FB/FA/FM/FBA/FBM/VVB/VBA/VBM/U)Set DCB SORG==> P0PS/DUDA/DAU/PO/POU/IS/ISU/VS/VSU)Set DCB OPTCD==> CWodify other parameters:(1 to 9999; use * for the same number)Check for EDIT sessions==> N0Correct member order==> N0Set logical end-of-file==> kes(YES or N0)Set logical end-of-file==> kes(YES or N0)Alternate data set name==>                                                                                                    | Release disk space:         |            |                                       | free:        | 19   |  |  |
| Percent of data set free ==>(1 to 999)Add a disk extent:(1 to 9999)Add disk tracks==> 10(1 to 9999)Add disk cylinders==>(1 to 9999)Percent of data set free ==>(1 to 9999)Modify data set attributes:(1 to 999)Management class==>(1 to 999)Storage class==>(1 to 999)Expiration date==>(1 to 999)Secondary space type==>(1 to 3200)Secondary amount==>(0 to 9999) in space type units)Modify DCB parameters:(1 to 32767)Set DCB LRECL==>80(1 to 32767)Set DCB BLKSIZE==>1600(1 to 32767)Set DCB BLKSIZE==>FB(F/FB/FA/FM/FBA/FBM/V/VB/VBA/VBM/U)Set DCB DSORG==>POModify other parameters:(1 to 9999; use * for the same number)Check for EDIT sessions==>(1 to 9999; use * for the same number)Check for EDIT sessions==>NOCorrect member order==>NOSet logical end-of-file==>(YES or NO)Set logical end-of-file==>(YES or NO)Set logical end-of-file==>(YES or NO)Alternate data set==>yes(YES or NO)==>(YES or NO)                                                                                                    | Release all free space      | ==> NO     | (YES or NO)                           |              |      |  |  |
| Add a disk extent:Add a disk extent:Add disk tracks==> 10(1 to 99999)Add disk cylinders==> (1 to 9999)Percent of data set free==> (1 to 999)Modify data set attributes:(1 to 999)Management class==> (1 to 999)Storage class==> (storage unit, volume, storage service)Expiration date==> (Julian yyyydd)Secondary space type==> TRKSecondary amount==> 10Secondary amount==> 10Modify DCB parameters:Set DCB LRECL==> 80Set DCB BLKSIZE==> 1600Set DCB BLKSIZE==> 1600Set DCB BLSSIZE==> 1600Set DCB DSORG==> PO(PS/PSU/DA/DAU/PO/POU/IS/ISU/VS/VSU)Set DCB OPTCD==> CWodify other parameters:Reset directory entries==> (1 to 9999; use * for the same number)Check for EDIT sessions==> NOCorrect member order==> NOSet logical end-of-file==> (YES or NO)Set logical end-of-file==> (YES or NO)Alternate data set==> yes(YES or NO)Alternate data set name==> (YES or NO)                                                                                                    |                             |            | (YES or NO)                           |              |      |  |  |
| Add disk tracks==> 10(1 to 99999)Add disk cylinders==>(1 to 99999)Percent of data set free==>(1 to 9999)Modify data set attributes:(migration and backup attributes)Management class==>(migration and backup attributes)Storage class==>(Julian yyyydd)Secondary space type==> TRK(BLK, CYL, TRK or RNDBLK)Secondary amount==> 10(0 to 99999 in space type units)Modify DCB parameters:Set DCB LRECL==> 80Set DCB LRECL==> 1600(1 to 32767)Set DCB BLKSIZE==> 1600(1 to 32767)Set DCB BCFM==> FB(F/FB/FA/FM/FBA/FBM/V/VB/VBA/VBM/U)Set DCB DSORG==> PO(PS/PSU/DA/DAU/PO/POU/IS/ISU/VS/VSU)Set DCB OPTCD==> C(W, C, Z, WC, WZ, CZ, WCZ or NO)Modify other parameters:Reset directory entries==>Reset directory entries==> NO(YES or NO for use with Reset)Correct member order==> NO(YES or NO)Set logical end-of-file==> yes(YES or NO)Alternate data set==> yes(YES or NO)                                                                                                    |                             | ==>        | (1 to 999)                            |              |      |  |  |
| Add disk cylinders==>(1 to 99999)Percent of data set free==>(1 to 9999)Modify data set attributes:Management class==>Management class==>(1 to 999)Storage class==>(Julian yyyydd)Expiration date==>(Julian yyyydd)Secondary space type==> TRK(BLK, CYL, TRK or RNDBLK)Secondary amount==> 10(0 to 99999 in space type units)Modify DCB parameters:Set DCB LRECL==> 80(1 to 32767)Set DCB BLKSIZE==> 1600(1 to 32767)Set DCB BLKSIZE==> 1600(1 to 32767)Set DCB DSORG==> PO(PS/PSU/DA/DAU/PO/POU/IS/ISU/VS/VSU)Set DCB OPTCD==> C(W, C, Z, WC, WZ, CZ, WCZ or NO)Modify other parameters:(1 to 9999; use * for the same number)Check for EDIT sessions==> NO(YES or NO for use with Reset)Correct member order==> NO(YES or NO)Set logical end-of-file==> yes(YES or NO)Alternate data set==> yes(YES or NO)Alternate data set name==>(YES or NO)                                                                                                    |                             |            |                                       |              |      |  |  |
| Percent of data set free ==>(1 to 999)Modify data set attributes:(1 to 999)Management class==>Storage class==>Storage class==>Secondary space type==>TRK(BLK, CYL, TRK or RNDBLK)Secondary amount==>10(0 to 99999 in space type units)Modify DCB parameters:(1 to 32767)Set DCB LKECL==>Set DCB BLKSIZE==>1600(1 to 32767)Set DCB DSORG==>PO(PS/PSU/DA/DAU/PO/POU/IS/ISU/VS/VSU)Set DCB OPTCD==>C(W, C, Z, WC, WZ, CZ, WCZ or NO)Modify other parameters:(1 to 9999; use * for the same number)Check for EDIT sessions==>NO(YES or NO)Set logical end-of-file==>Update the Format-1 DSCB:(YES or NO)Current data set==>Yes(YES or NO)Alternate data set name==>                                                                                                    |                             |            |                                       |              |      |  |  |
| Modify data set attributes:(migration and backup attributes)Management class==>Storage class==>Storage class==>Expiration date==>(Julian yyyydd)Secondary space type==>Secondary amount==>10(0 to 99999 in space type units)Modify DCB parameters:(1 to 32767)Set DCB LRECL==>Set DCB BLKSIZE==>10(1 to 32767)Set DCB BLKSIZE==>FB(F/FB/FA/FM/FBA/FBM/V/VB/VBA/VBM/U)Set DCB DSORG==>PO(PS/PSU/DA/DAU/PO/POU/IS/ISU/VS/VSU)Set DCB OPTCD==>C(W, C, Z, WC, WZ, CZ, WCZ or NO)Modify other parameters:(1 to 9999; use * for the same number)Check for EDIT sessions==>NO(YES or NO for use with Reset)Correct member order==>Update the Format-1 DSCB:(YES or NO)Current data set==>Yes or NO)Alternate data set name==>                                                                                                    | -                           |            | · · · ·                               |              |      |  |  |
| Management class==>(migration and backup attributes)Storage class==>(storage unit, volume, storage service)Expiration date==>(Julian yyyyddd)Secondary space type==> TRK(BLK, CYL, TRK or RNDBLK)Secondary amount==> 10(0 to 99999 in space type units)Modify DCB parameters:==> 80(1 to 32767)Set DCB LRECL==> 80(1 to 32767)Set DCB BLKSIZE==> 1600(1 to 32767)Set DCB BCB==> FB(F/FB/FA/FM/FBA/FBM/V/VB/VBA/VBM/U)Set DCB DSORG==> PO(PS/PSU/DA/DAU/PO/POU/IS/ISU/VS/VSU)Set DCB OPTCD==> C(W, C, Z, WC, WZ, CZ, WCZ or NO)Modify other parameters:Reset directory entries==> (1 to 9999; use * for the same number)Check for EDIT sessions==> NO(YES or NO for use with Reset)Correct member order==> NO(YES or NO)Set logical end-of-file==> yes(YES or NO)Alternate data set==> yes(YES or NO)                                                                                                    |                             |            | (1 to 999)                            |              |      |  |  |
| Storage class==>(storage unit, volume, storage service)Expiration date==>(Julian yyyydd)Secondary space type==> TRK(BLK, CYL, TRK or RNDBLK)Secondary amount==> 10(0 to 99999 in space type units)Modify DCB parameters:==> 80(1 to 32767)Set DCB LRECL==> 80(1 to 32767)Set DCB RECFM==> FB(F/FB/FA/FM/FBA/FBM/V/VB/VBA/VBM/U)Set DCB DSORG==> PO(PS/PSU/DA/DAU/PO/POU/IS/ISU/VS/VSU)Set DCB OPTCD==> C(W, C, Z, WC, WZ, CZ, WCZ or NO)Modify other parameters:Reset directory entries==> NOCorrect member order==> NO(YES or NO for use with Reset)Correct member order==> NO(YES or NO)Set logical end-of-file==> yes(YES or NO)Alternate data set==> yes(YES or NO)                                                                                                    | 5                           |            |                                       |              |      |  |  |
| Expiration date==>(Julian yyyydd)Secondary space type==>TRK(BLK, CYL, TRK or RNDBLK)Secondary amount==>10(0 to 99999 in space type units)Modify DCB parameters:set DCB LRECL==>80(1 to 32767)Set DCB BLKSIZE==>1600(1 to 32767)Set DCB RECFM==>FB(F/FB/FA/FM/FBA/FBM/V/VB/VBA/VBM/U)Set DCB DSORG==>PO(PS/PSU/DA/DAU/PO/POU/IS/ISU/VS/VSU)Set DCB OPTCD==>C(W, C, Z, WC, WZ, CZ, WCZ or NO)Modify other parameters:Reset directory entries==>(1 to 9999; use * for the same number)Check for EDIT sessions==>NO(YES or NO for use with Reset)Correct member order==>NO(YES or NO)Set logical end-of-file==>(Hexadecimal TTR or MAX for all space)Update the Format-1 DSCB:current data set==>yesCurrent data set name==>(YES or NO)Alternate data set name==>(YES or NO)                                                                                                    | 0                           |            |                                       |              |      |  |  |
| Secondary space type==> TRK(BLK, CYL, TRK or RNDBLK)Secondary amount==> 10(0 to 99999 in space type units)Modify DCB parameters:==> 80(1 to 32767)Set DCB LRECL==> 1600(1 to 32767)Set DCB RECFM==> FB(F/FB/FA/FM/FBA/FBM/V/VB/VBA/VBM/U)Set DCB DSORG==> PO(PS/PSU/DA/DAU/PO/POU/IS/ISU/VS/VSU)Set DCB OPTCD==> C(W, C, Z, WC, WZ, CZ, WCZ or NO)Modify other parameters:Reset directory entries==> NOCheck for EDIT sessions==> NO(YES or NO for use with Reset)Correct member order==> NO(YES or NO)Set logical end-of-file==>(Hexadecimal TTR or MAX for all space)Update the Format-1 DSCB:Current data set==> yes(YES or NO)==>(YES or NO)Alternate data set name==>                                                                                                    | 0                           |            | <b>. . . .</b>                        |              |      |  |  |
| Secondary amount==> 10(0 to 99999 in space type units)Modify DCB parameters:<br>Set DCB LRECL==> 80(1 to 32767)Set DCB BLKSIZE==> 1600(1 to 32767)Set DCB RECFM==> FB(F/FB/FA/FM/FBA/FBM/V/VB/VBA/VBM/U)Set DCB DSORG==> PO(PS/PSU/DA/DAU/PO/POU/IS/ISU/VS/VSU)Set DCB OPTCD==> C(W, C, Z, WC, WZ, CZ, WCZ or NO)Modify other parameters:<br>Reset directory entries==> NO(YES or NO for use with Reset)Correct member order==> NO(YES or NO)Set logical end-of-file==>(hexadecimal TTR or MAX for all space)Update the Format-1 DSCB:<br>Current data set==> yes(YES or NO)Alternate data set name==>(YES or NO)                                                                                                    |                             |            |                                       |              |      |  |  |
| Modify DCB parameters:Set DCB LRECL==> 80Set DCB BLKSIZE==> 1600Set DCB BLKSIZE==> 1600Set DCB RECFM==> FB(F/FB/FA/FM/FBA/FBM/V/VB/VBA/VBM/U)Set DCB DSORG==> POSet DCB OPTCD==> CWodify other parameters:Reset directory entriesReset directory entries==> NO(YES or NO for use with Reset)Correct member order==> NO(YES or NO)Set logical end-of-fileUpdate the Format-1 DSCB:Current data set==> yes(YES or NO)Alternate data set name==>                                                                                                    | 5 1 51                      |            |                                       |              |      |  |  |
| Set DCB LRECL==> 80(1 to 32767)Set DCB BLKSIZE==> 1600(1 to 32767)Set DCB RECFM==> FB(F/FB/FA/FM/FBA/FBM/V/VB/VBA/VBM/U)Set DCB DSORG==> PO(PS/PSU/DA/DAU/PO/POU/IS/ISU/VS/VSU)Set DCB OPTCD==> C(W, C, Z, WC, WZ, CZ, WCZ or NO)Modify other parameters:Reset directory entries==> (1 to 9999; use * for the same number)Check for EDIT sessions==> NO(YES or NO for use with Reset)Correct member order==> NO(YES or NO)Set logical end-of-file==> (hexadecimal TTR or MAX for all space)Update the Format-1 DSCB:(YES or NO)Current data set==> yes(YES or NO)                                                                                                    | 3                           | ==> 10     | (0 to 99999 in space t                | ype units)   |      |  |  |
| Set DCB BLKSIZE==> 1600(1 to 32767)Set DCB RECFM==> FB(F/FB/FA/FM/FBA/FBM/V/VB/VBA/VBM/U)Set DCB DSORG==> PO(PS/PSU/DA/DAU/PO/POU/IS/ISU/VS/VSU)Set DCB OPTCD==> C(W, C, Z, WC, WZ, CZ, WCZ or NO)Modify other parameters:Reset directory entries==> (1 to 9999; use * for the same number)Check for EDIT sessions==> NO(YES or NO for use with Reset)Correct member order==> NO(YES or NO)Set logical end-of-file==>(hexadecimal TTR or MAX for all space)Update the Format-1 DSCB:(YES or NO)Current data set==>(YES or NO)Alternate data set name==>                                                                                                    | 5                           |            |                                       |              |      |  |  |
| Set DCB RECFM==> FB(F/FB/FA/FM/FBA/FBM/V/VB/VBA/VBM/U)Set DCB DSORG==> PO(PS/PSU/DA/DAU/PO/POU/IS/ISU/VS/VSU)Set DCB OPTCD==> C(W, C, Z, WC, WZ, CZ, WCZ or NO)Modify other parameters:<br>Reset directory entries==> (1 to 9999; use * for the same number)Check for EDIT sessions==> NO(YES or NO for use with Reset)Correct member order==> NO(YES or NO)Set logical end-of-file==>(hexadecimal TTR or MAX for all space)Update the Format-1 DSCB:<br>Current data set==> yes(YES or NO)Alternate data set name==>(YES or NO)                                                                                                    |                             |            |                                       |              |      |  |  |
| Set DCB DSORG==> PO(PS/PSU/DA/DAU/PO/POU/IS/ISU/VS/VSU)Set DCB OPTCD==> C(W, C, Z, WC, WZ, CZ, WCZ or NO)Modify other parameters:<br>Reset directory entries==> C(1 to 9999; use * for the same number)Check for EDIT sessions==> NO(YES or NO for use with Reset)Correct member order==> NO(YES or NO)Set logical end-of-file==>(hexadecimal TTR or MAX for all space)Update the Format-1 DSCB:<br>Current data set==> yes(YES or NO)Alternate data set name==>(YES or NO)                                                                                                    |                             |            | · · · · · · · · · · · · · · · · · · · |              |      |  |  |
| Set DCB OPTCD==> C(W, C, Z, WC, WZ, CZ, WCZ or NO)Modify other parameters:<br>Reset directory entries==> C(W, C, Z, WC, WZ, CZ, WCZ or NO)Check for EDIT sessions==> NO(1 to 9999; use * for the same number)Check for EDIT sessions==> NO(YES or NO for use with Reset)Correct member order==> NO(YES or NO)Set logical end-of-file==>(hexadecimal TTR or MAX for all space)Update the Format-1 DSCB:<br>Current data set==> yes(YES or NO)Alternate data set name==>(YES or NO)                                                                                                    |                             |            | · · · · · · · · · · · · · · · · · · · |              |      |  |  |
| Modify other parameters:<br>Reset directory entries ==><br>Check for EDIT sessions ==> NO<br>Correct member order ==> NO<br>Set logical end-of-file ==><br>Update the Format-1 DSCB:<br>Current data set ==> yes<br>Alternate data set name ==>(1 to 9999; use * for the same number)<br>(YES or NO for use with Reset)<br>(YES or NO)<br>(YES or NO)<br>(YES or NO)<br>(YES or NO)<br>(YES or NO)<br>(YES or NO)                                                                                                    |                             |            |                                       |              | ))   |  |  |
| Reset directory entries==>(1 to 9999; use * for the same number)Check for EDIT sessions==>NO(YES or NO for use with Reset)Correct member order==>NO(YES or NO)Set logical end-of-file==>(YES or NO)Update the Format-1 DSCB:(YES or NO)Current data set==>yesAlternate data set name==>(YES or NO)                                                                                                    |                             | / L        | (W, C, Z, WC, WZ, CZ,                 | WCZ OF NU)   |      |  |  |
| Check for EDIT sessions==> N0(YES or N0 for use with Reset)Correct member order==> N0(YES or N0)Set logical end-of-file==>(hexadecimal TTR or MAX for all space)Update the Format-1 DSCB:<br>Current data set==> yes(YES or N0)Alternate data set name==>(YES or N0)                                                                                                    |                             | >          | (1 + 0.000) + 0.00 * for              | the came num | nor) |  |  |
| Correct member order==> NO(YES or NO)Set logical end-of-file==>(Hexadecimal TTR or MAX for all space)Update the Format-1 DSCB:<br>Current data set==> yes(YES or NO)Alternate data set name==>(YES or NO)                                                                                                    | -                           |            |                                       |              | Jerj |  |  |
| Set logical end-of-file ==>(hexadecimal TTR or MAX for all space)Update the Format-1 DSCB:<br>Current data set ==>(YES or NO)Alternate data set name ==>(YES or NO)                                                                                                    |                             |            |                                       | II KESEL)    |      |  |  |
| Update the Format-1 DSCB:<br>Current data set ==> yes (YES or NO)<br>Alternate data set name ==>                                                                                                    |                             |            | , ,                                   | X for all sn |      |  |  |
| Current data set ==> <b>yes</b> (YES or NO)<br>Alternate data set name ==>                                                                                                    | -                           |            |                                       |              |      |  |  |
| Alternate data set name ==>                                                                                                    |                             | ==> ves    | (YES or NO)                           |              |      |  |  |
|                                                                                                    |                             | •          | (                                     |              |      |  |  |
|                                                                                                    |                             |            | (required if not catal                | oged)        |      |  |  |

#### **FORMAT1 DSCB Prompt**

| OPTION ===>                                 | FIXPDS: Forma   | t 1 DSCB Modification                                                              |  |
|---------------------------------------------|-----------------|------------------------------------------------------------------------------------|--|
|                                             |                 |                                                                                    |  |
| Current - DSN=WSER07<br>DSCB1 at 000A000017 |                 | ER=SER001 MEM=PDSDSCB/                                                             |  |
|                                             |                 | More: +                                                                            |  |
| Caution: many of the                        | e fields of the | Format 1 DSCB can not be changed without                                           |  |
|                                             |                 | grity. For more information using field<br>or on any of these items and press HELP |  |
| OFF,LEN LABEL                               | HEX VALUE       | DESCRIPTION                                                                        |  |
| (0,44) DS1DSNAM ===>                        |                 |                                                                                    |  |
| (2C,1) DS1FMTID ===>                        |                 | Format identifier                                                                  |  |
| (20,6) DS1DSSN ===>                         |                 | Data set serial name                                                               |  |
| (33,2) DS1V0LSQ ===>                        |                 | Volume sequence number                                                             |  |
| (35,3) DS1CREDT ===>                        |                 | Creation date                                                                      |  |
| (38,3) DS1EXPDT ===>                        |                 | Expiration date                                                                    |  |
| (3B,1) DS1N0EPV ===>                        |                 | Number of extents on volume                                                        |  |
| (3C,1) DS1NOBDB ===>                        |                 | Number of bytes used in last directory                                             |  |
| (3D,1) ===>                                 |                 | Reserved                                                                           |  |
| (3E,6) DS1SYSCD ===>                        | C9C2D4D6E2E5    | System code                                                                        |  |
|                                             | E2F24040404040  | System code (last 7 characters)                                                    |  |
| (4B,3) DS1REFD ===>                         | 610073          | Date last referenced                                                               |  |
| (4E,1) DS1SMSFG ===>                        |                 | System managed storage indicators                                                  |  |
| (4F,1) DS1SCXTF ===>                        |                 | Secondary space extension flag                                                     |  |
| (50,2) DS1SCXTV ===>                        | 0000            | Secondary space extension value                                                    |  |
| (52,2) DS1DS0RG ===>                        | 0200            | Data set organization                                                              |  |
| (54,1) DS1RECFM ===>                        | 90              | Record format                                                                      |  |
| (55,1) DS10PTCD ===>                        | 20              | Option code                                                                        |  |
| (56,2) DS1BLKL ===>                         | 0640            | Block length                                                                       |  |
| (58,2) DS1LRECL ===>                        | 0050            | Logical record length                                                              |  |
| (5A,1) DS1KEYL ===>                         |                 | Key length                                                                         |  |
| (5A,1) DS1KEYL ===>                         | 00              | Key length                                                                         |  |
| (5B,2) DS1RKP ===>                          | 0000            | Relative key position                                                              |  |
| (5D,1) DS1DSIND ===>                        | 82              | Data set indicator flags                                                           |  |
| (5E,4) DS1SCALO ===>                        | 800000A         | Secondary allocation type and amount                                               |  |
| (62,3) DS1LSTAR ===>                        |                 | TTR of last used track and block of data                                           |  |
| (65,2) DS1TRBAL ===>                        | 3F80            | Bytes remaining on last track used                                                 |  |
| (67,2) ===>                                 |                 | Reserved                                                                           |  |
|                                             |                 | A0009 Extent 1 in XX00CCCCHHHHCCCCHHHH                                             |  |
| (73,10)DS1EXT2 ===>                         |                 |                                                                                    |  |
|                                             |                 | 00000 Extent 3 in XX02CCCCHHHHHCCCCHHHH                                            |  |
| (87,6) DS1PTRDS ===>                        | 0000000000      | CCHHR of any associated Format 3 DSCB                                              |  |

If you place the cursor over any field and press **HELP** or **PF1**, field level help displays for the item. See the following panel for the DS1SCALO field.

# Sample FORMAT1 DSCB Field Level Help for DS1SCALO

| OPTION ===>                                                                       |
|-----------------------------------------------------------------------------------|
| Current - DSN=WSER07.LIB.CNTLR,VOL=SER=SER001 MEM=PDSDSCB/<br>DSCB1 at 000A000017 |
| More: -                                                                           |
| (3D, 1) == + DS1SCAL0+                                                            |
| (3E,6) DS1SYSCD ==   TUTORIAL - Format 1 DSCB: DS1SCALO field - TUTORIAL          |
| (44,7) ==   OPTION =>                                                             |
| (4B,3) DS1REFD ==   OFFSET: 5E to 61                                              |
| (4E,1) DS1SMSFG ==   The DS1SCALO field contains Secondary Allocation             |
| (4F,1) DS1SCXTF ==   Space parameters. This field is used to determine            |
| (50,2) DS1SCXTV ==   how to allocate a secondary extent for a data set.           |
| (52,2) DS1DSORG ==                                                                |
| (54,1) DS1RECFM ==   The first byte contains bit flags and the next three         |
| (55,1) DS10PTCD ==   characters contains the related amount in binary.            |
| (56,2) DS1BLKL ==                                                                 |
| (58,2) DS1LRECL ==   The bit flags have the following meanings:                   |
| (5A,1) DS1KEYL ==   DS1CYL or X'C0' Request space in cylinders                    |
| (5B,2) DS1RKP ==   DS1TRK or X'80' Request space in tracks                        |
| (5D,1) DS1DSIND ==   DS1AVR or X'40' Request space by average block               |
| (5E,4) DS1SCALO ==   DS1AVRND or X'41' Average block and ROUND up                 |
| (62,3) DS1LSTAR ==   DS1EXT or X'10' Use DS1SCEXT extension instead               |
| (65,2) DS1TRBAL ==   DS1CONTG or X'08' Request contiguous space                   |
| (67,2) ==   DS1DSABS or X'00' Request space by absolute track                     |
| (69,10)DS1EXT1 ==                                                                 |
| (73,10)DS1EXT2 ==   Be careful in manipulating these values to modify             |
| (7D,10)DS1EXT3 ==   the secondary allocation for a data set.                      |
| (87,6) DS1PTRDS ==                                                                |
| ++                                                                                |

## Sample FORMAT1 DSCB with DS1SCALO Updated

| OPTION ===>                                        | S: Format 1 DSCB Modification                   |
|----------------------------------------------------|-------------------------------------------------|
| Current - DSN=WSER07.LIB.CN<br>DSCB1 at 000A000017 | TLR,VOL=SER=SER001 MEM=PDSDSCB/                 |
|                                                    | More: -                                         |
| (5B,2) DS1RKP ===> 0000                            | Relative key position                           |
| (5D,1) DS1DSIND ===> 82                            | Data set indicator flags                        |
| (5E,4) DS1SCALO ===> 800000                        | <b>30</b> Secondary allocation type and amount  |
| (62,3) DS1LSTAR ===> 00001C                        | TTR of last used track and block of data        |
| (65,2) DS1TRBAL ===> 3F80                          | Bytes remaining on last track used              |
| (67,2) ===> 0000                                   | Reserved                                        |
| (69,10)DS1EXT1 ===> 010000                         | 7A0000007A0009 Extent 1 in XX00CCCCHHHHCCCCHHHH |
| (73.10)DS1EXT2 ===> 010100                         | AC000A00AD0004 Extent 2 in XX01CCCCHHHHCCCCHHHH |
| (7D,10)DS1EXT3 ===> 000000                         | 00000000000000 Extent 3 in XX02CCCCHHHHCCCCHHHH |
| (87,6) DS1PTRDS ===> 000000                        |                                                 |

#### FIXPDS Prompt for a FORMAT1 DSCB Change

#### Sample FIXPDS DSCB Update Results

#### Sample FIXPDS to Modify an Alternate Data Set

## **FIXPDS Prompt Specifying an Alternate Data Set**

| ETYPDS                                                  | Modify a          | Partitioned Data Set                                                        |  |  |
|---------------------------------------------------------|-------------------|-----------------------------------------------------------------------------|--|--|
| OPTION ===>                                             | nourry a          |                                                                             |  |  |
|                                                         |                   |                                                                             |  |  |
| - DSN=WSER07.LIB.CNTL,VOL=SE                            | R=SER001          | MEM=                                                                        |  |  |
|                                                         |                   | More: +                                                                     |  |  |
| Change the directory:                                   |                   | Total directories: 88                                                       |  |  |
| Add directory blocks ==                                 | =>                | (1 to 9999) used: 20                                                        |  |  |
| Percent free blocks ==                                  | =>                | (1 to 999) Total tracks: 1000                                               |  |  |
| Release disk space:                                     |                   | free: 718                                                                   |  |  |
| Release all free space ==                               | => NO             | (YES or NO)                                                                 |  |  |
| Release any free extents ==                             | => NO             | (YES or NO)                                                                 |  |  |
| Percent of data set free ==                             | =>                | (1 to 999)                                                                  |  |  |
| Add a disk extent:                                      |                   |                                                                             |  |  |
| Add disk crucks                                         | =>                | (1 to 99999)                                                                |  |  |
| nad arsk eyennaers                                      | =>                | (1 to 99999)                                                                |  |  |
| Percent of data set free ==                             | =>                | (1 to 999)                                                                  |  |  |
| Modify data set attributes:                             |                   |                                                                             |  |  |
| nunugemente eruss                                       | =>                | (migration and backup attributes)                                           |  |  |
| Storage class ==> (storage unit, volume, storage servic |                   |                                                                             |  |  |
|                                                         | =>                | (Julian yyyyddd)                                                            |  |  |
|                                                         | => TRK            | (BLK, CYL, TRK or RNDBLK)                                                   |  |  |
| · · · · · · · · · ·                                     | => 200            | (O to 99999 in space type units)                                            |  |  |
| Modify DCB parameters:                                  | × 00              | (1 +- ))7(7)                                                                |  |  |
|                                                         | => 80<br>=> 11440 | (1 to 32767)                                                                |  |  |
|                                                         |                   | (1 to 32767)                                                                |  |  |
|                                                         | => FB<br>=> PO    | (F/FB/FA/FM/FBA/FBM/V/VB/VBA/VBM/U)<br>(PS/PSU/DA/DAU/PO/POU/IS/ISU/VS/VSU) |  |  |
|                                                         | -> FU<br>=> C     | (W, C, Z, WC, WZ, CZ, WCZ or NO)                                            |  |  |
| Modify other parameters:                                | -> C              | (W, C, Z, WC, WZ, CZ, WCZ OT NO)                                            |  |  |
|                                                         | =>                | (1 to 9999; use * for the same number)                                      |  |  |
| 5                                                       | => NO             | (YES or NO for use with Reset)                                              |  |  |
|                                                         | => NO             | (YES or NO)                                                                 |  |  |
|                                                         | =>                | (hexadecimal TTR or MAX for all space)                                      |  |  |
| Update the Format-1 DSCB:                               |                   | ( · · · · · · · · · · · · · · · · · · ·                                     |  |  |
| •                                                       | => NO             | (YES or NO)                                                                 |  |  |
|                                                         | => lib.cnt        |                                                                             |  |  |
|                                                         | =>                | (required if not cataloged)                                                 |  |  |
|                                                         |                   |                                                                             |  |  |

## Sample FIXPDS Alternate Data Set Prompt

| OPTION ===>                                                                                                    |                                          |  |  |  |
|----------------------------------------------------------------------------------------------------|------------------------------------------|--|--|--|
| Note: this is not the current data set<br>Data set: WSER07.LIB.CNTLS<br>Volume: SER001<br>DSCB1 at: 000A000018                                                                                                    |                                          |  |  |  |
| More: +<br>Caution: many of the fields of the Format 1 DSCB can not be changed without<br>compromising data set integrity. For more information using field<br>level help, place the cursor on any of these items and press HELP |                                          |  |  |  |
| OFF, LEN LABEL HEX VALUE                                                                                                    | DESCRIPTION                              |  |  |  |
| (0,44) DS1DSNAM ===> WSER07.LIB.CNTL                                                                                                    |                                          |  |  |  |
| (2C,1) DS1FMTID ===> F1                                                                                                    | Format identifier                        |  |  |  |
| (2D,6) DS1DSSN ===> E2C5D9F0F0F1                                                                                                    | Data set serial name                     |  |  |  |
| (33,2) DS1V0LSQ ===> 0001                                                                                                    | Volume sequence number                   |  |  |  |
| (35,3) DS1CREDT ===> 610056                                                                                                    | Creation date                            |  |  |  |
| (38,3) DS1EXPDT ===> 000000                                                                                                    | Expiration date                          |  |  |  |
| (3B,1) DS1NOEPV ===> 01                                                                                                    | Number of extents on volume              |  |  |  |
| (3C,1) DS1NOBDB ===> 00                                                                                                    | Number of bytes used in last directory   |  |  |  |
| (3D,1) ===> 00                                                                                                    | Reserved                                 |  |  |  |
| (3E,6) DS1SYSCD ===> C9C2D4D6E2E5                                                                                                    | System code                              |  |  |  |
| (44,7) ==> E2F24040404040                                                                                                    | System code (last 7 characters)          |  |  |  |
| (4B,3) DS1REFD ===> 610073                                                                                                    | Date last referenced                     |  |  |  |
| (4E,1) DS1SMSFG ===> 00                                                                                                    | System managed storage indicators        |  |  |  |
| (4F,1) DS1SCXTF ===> 00                                                                                                    | Secondary space extension flag           |  |  |  |
| (50,2) DS1SCXTV ===> 0000                                                                                                    | Secondary space extension value          |  |  |  |
| (52,2) DS1DSORG ===> 0200                                                                                                    | Data set organization                    |  |  |  |
| (54,1) DS1RECFM ===> 90                                                                                                    | Record format                            |  |  |  |
| (55,1) DS10PTCD ===> 20                                                                                                    | Option code                              |  |  |  |
| (56,2) DS1BLKL ===> 7FD0                                                                                                    | Block length                             |  |  |  |
| (58,2) DS1LRECL ===> 0050                                                                                                    | Logical record length                    |  |  |  |
| (5A,1) DS1KEYL ===> 00                                                                                                    | Key length                               |  |  |  |
| (5B,2) DS1RKP ===> 0000                                                                                                    | Relative key position                    |  |  |  |
| (5D,1) DS1DSIND ===> 82                                                                                                    | Data set indicator flags                 |  |  |  |
| (5E,4) DS1SCALO ===> 8000000A                                                                                                    | Secondary allocation type and amount     |  |  |  |
| (62,3) DS1LSTAR ===> 000206                                                                                                    | TTR of last used track and block of data |  |  |  |
| (65,2) DS1TRBAL ===> A300                                                                                                    | Bytes remaining on last track used       |  |  |  |
| (67,2) ===> 0000                                                                                                    | Reserved                                 |  |  |  |
|                                                                                                    | B0004 Extent 1 in XX00CCCCHHHHCCCCHHHH   |  |  |  |
| (73,10)DS1EXT2 ===> 00000000000000                                                                                                    |                                          |  |  |  |
| (7D,10)DS1EXT3 ===> 00000000000000                                                                                                    |                                          |  |  |  |
| (87,6) DS1PTRDS ===> 0000000000                                                                                                    | CCHHR of any associated Format 3 DSCB    |  |  |  |

#### **FIXPDS Alternate Data Set DS1SCALO Modification**

The following change to DS1SCALO changes the secondary allocation type to cylinder and the amount to 1.

#### Sample FIXPDS Alternate Data Set Update Promp

#### Sample FIXPDS Reply

#### Sample FIXPDS Results

#### **Restoring a Deleted Data Set**

StarTool FDM restores deleted data sets with either of two options: REST or RJCL. REST performs all of its functions online but causes volume space problems in the disk freespace pool. You can correct this space problem by turning on the volume DIRF bit. Use the RJCL method since it does not cause volume freespace problems.

#### Sample VMAP with RJCL to RESTORE a DATA SET

| COMM    | AND ===> |                       | VMAP WORK01 Row 1 to 7 of 7<br>SCROLL ===> CSR<br>a special control code: |
|---------|----------|-----------------------|---------------------------------------------------------------------------|
| CMD     | ССНН     | End CCHH E            | X# DATA/MSGDATA SET NAME                                                  |
|         | 00000001 | 0008000E              | 1 *134 *** FREE SPACE EXTENT ***                                          |
|         | 00090000 | 0009000E              | 1 *15 SYS1.VTOCIX.WORK01                                                  |
|         | 000A0000 | 000B000E              | 1 *30 *** FORMAT 4 (VTOC) EXTENT ***                                      |
|         | 000C0000 | 004E0009              | 1 *1000 WSER07.LIB.CNTLO                                                  |
| rjcl    | 004E000A | 005B000E              | 1 *200 *** FREE SPACE EXTENT ***                                          |
|         | 005C0000 | 0065000E              | 1 *150 WSER07.LIB.CNTLS                                                   |
|         | 00660000 | 0374000E              | 1 *-11745 *** FREE SPACE EXTENT ***                                       |
| * * * * | *******  | * * * * * * * * * * * | ******* Bottom of data **********************************                 |

#### Sample RJCL Prompt for Data Set Name and JOBCARD

```
------ ABSTR allocation BATCHJCL job card prompt ------
COMMAND ===>
Data set name to be allocated:
DSN ===> lib.restore
Specify Job cards for the batch job to be created to allocate
on VOLUME: WORK01 at location CCHH: 004E000A (relative track: 1180
                                                                      )
 for length in tracks: 200
===> //WSER07A JOB (X170,374), 'SHOWS RESTORE', CLASS=A,
          MSGCLASS=X,TIME=(0,30),NOTIFY=WSER07
===> //
===> //
===> //
Note: This uses absolute allocation which is not supported on
       SMS managed volumes. The resulting data set must have its
       DSORG and other attributes corrected using FIXPDS specifying
       this data set in the "Alternate data set name" field.
```

# Sample RJCL edit session with a SUB Command to Restore the Data Set

| File Edit Confirm Menu Utilities Compi     | lers Test Help                                 |
|--------------------------------------------|------------------------------------------------|
| EDIT                                       |                                                |
| WSER07.SPFTEMP1.CNTL                       | Columns 00001 00072                            |
| Command ===> <b>sub</b>                    | Scroll ===> CSR                                |
| ***** ********************************     | of Data **********************************     |
| 000001 //WSER07A JOB (X170,374),'SHOWS RES | TORE',CLASS=A,                                 |
| 000002 // MSGCLASS=X,TIME=(0,30),NOTIFY=   | WSER07                                         |
| 000003 //AA EXEC PGM=IEFBR14               |                                                |
| 000004 //SYSLIB DD DSN=WSER07.LIB.RESTOR   | <pre>RE,DISP=(NEW,CATLG),VOL=SER=WORK01,</pre> |
| 000005 // UNIT=SYSALLDA,SPACE=(ABSTR,(200  | (,1180))                                       |
| ***** ********************************     | n of Data **********************************   |

#### VMAP after Return From Edit and JOB Executed

| COMMAND ===> c                                                       | c lib.restore                                                                                                    | VMAP WORK01 Row 1 to 7 of 7<br>SCROLL ===> CSR<br>special control code: |
|----------------------------------------------------------------------|----------------------------------------------------------------------------------------------------|-------------------------------------------------------------------------|
| 00000001<br>00040000<br>00040000<br>004E000A<br>005C0000<br>00660000 | 0008000E         1           0009000E         1           0008000E         1           004E0009         1           005B000E         1           0065000E         1           0374000E         1 | DATA/MSGDATA SET NAME                                                   |

Modify the data set DCB parameters and move the DS1LSTAR pointer to the end.

#### Sample First Panel for LIB.RESTORE

#### Sample FIXPDS Reply

#### LIST Subcommand to Examine Data Set Contents

Since this is a PDS data set (note the 256 byte blocks below), change the DSORG to match the data set.

#### Sample FIXPDS to Change the Data Set to Partitioned

#### Sample FIXPDS Reply

| COMMAND ===> yes                         | Reply Require       | ed Enter a       | <pre>prompt response SCROLL ===&gt; CSR</pre> |
|------------------------------------------|---------------------|------------------|-----------------------------------------------|
| Reply required Ent                       |                     |                  |                                               |
| <ul> <li>DSN=WSER07.LIB.RESTO</li> </ul> | )RE,VOL=SER=WORK01  |                  |                                               |
| >>fix dsorg(po)                          |                     |                  |                                               |
| PDS200I DISP UNIT                        | RECFM LRECL BLKSIZE | ALLOCTRK FREETRK | SECONDARY DSORG                               |
| PDS200I SHR 3380                         | FB 80 32720         | 1X 200 0         | 0 TRK PS                                      |
| PDS392A Should this da<br>********       |                     | ,                | * * * * * * * * * * * * * * * * * * * *       |

#### Sample FIXPDS Reply with D to Display Members

The data set is restored successfully. **COMPRESS** the data set to make the available space in the data set available for new PDS members.

#### Sample DISPLAY Output Showing Member Names

#### **FIXPDS to Delete or Rename a Data Set**

**FIXPDS** deletes or renames the current data set or an alternate data set even if it is **ENQUEUED**. Set your Interface level to Advanced or Power in the **SETALL** option.

To guard against deleting an active system data set, StarTool FDM requires that the data set be uncataloged before you rename or delete it. If the data set name assigned in the FIXPDS FORMAT1 DSCB panel begins with NULLR, the data set is renamed and deleted. If the data set is renamed to any other string beginning with NULL, the data set is deleted (indexed volumes are supported). Otherwise, the data set is just renamed. Any method that renames a data set does not support data sets on an indexed volume.

#### LISTC Table With UNC to Uncatalog the Data Set

|                                         | List files 0           | - (Attril   | butes) |         | Row    | 1 to 7  | / of 7 |
|-----------------------------------------|------------------------|-------------|--------|---------|--------|---------|--------|
| COMMAND ===>                            |                        |             |        |         | SCROI  | LL ===> | · CSR  |
| - DSN=WSER07.LINK                       | C.LOAD, VOL=SER=SER002 | MEM=PDSE -  |        |         |        |         |        |
| CMD C V DATA/MSG                        | GDATA SET NA           | ME          | VOLUME | DO      | RECFM  | LRECL   | BLKSI  |
| ΥY                                      | WSER07.LIB.CNTL        |             | SER001 | P0      | FB     | 80      | 11440  |
| ΥY                                      | WSER07.LIB.CNTLO       |             | WORK01 | P0      | FB     | 80      | 11440  |
| ΥM                                      | WSER07.LIB.CNTLPE      |             | 0S39H2 | ΡE      | FB     | 80      | 11440  |
| ΥY                                      | WSER07.LIB.CNTLR       |             | SER001 | P0      | FB     | 80      | 1600   |
| unc YY                                  | WSER07.LIB.CNTLS       |             | SER001 | P0      | FB     | 80      | 32720  |
| ΥY                                      | WSER07.LIB.CNTLT       |             | SER001 | P0      | FB     | 80      | 32720  |
| ΥY                                      | WSER07.LIB.CNTL82      |             | SER001 | P0      | FB     | 82      | 23452  |
| * * * * * * * * * * * * * * * * * * * * | ***** Bottom           | of data *** | ****** | * * * * | ****** | ******  | *****  |

#### Sample LISTC Table with FIX to Invoke FIXPDS

| List files                                            |                                                |
|-------------------------------------------------------|------------------------------------------------|
| COMMAND ===>                                          | SCROLL ===> CSR                                |
| <ul> <li>DSN=WSER07.LINK.LOAD,VOL=SER=SER0</li> </ul> | 02 MEM=PDSE                                    |
| CMD C V DATA/MSGDATA SET                              | NAME VOLUME DO RECFM LRECL BLKSI               |
| Y Y WSER07.LIB.CNTL_                                  | SER001 PO FB 80 11440                          |
| Y Y WSER07.LIB.CNTLO_                                 | WORK01 PO FB 80 11440                          |
| Y M WSER07.LIB.CNTLPE                                 | OS39H2 PE FB 80 11440                          |
| Y Y WSER07.LIB.CNTLR_                                 | SER001 PO FB 80 1600                           |
| fix N Y *UNCAT* WSER07.LIB.CNTLS_                     | SER001 PO FB 80 32720                          |
| Y Y WSER07.LIB.CNTLT_                                 | SER001 PO FB 80 32720                          |
| Y Y WSER07.LIB.CNTL82                                 | SER001 PO FB 82 23452                          |
| **************************************                | tom of data ********************************** |

#### **Partial FIXPDS Prompt to Update Current Data Set**

```
OPTION ===>
OSN=WSER07.LIB.CNTLS,VOL=SER=SER001 MEM=PDSE
ODSN=WSER07.LIB.CNTLS,VOL=SER=SER001 MEM=PDSE
ODSN=WSER07.LIB.CNTLS,VOL=SER=SER001 MEM=PDSE
ODSN=WSER07.LIB.CNTLS,VOL=SER=SER001 MEM=PDSE
ODSN=WSER07.LIB.CNTLS,VOL=SER=SER001 MEM=PDSE
ODSN=WSER07.LIB.CNTLS,VOL=SER=SER001 MEM=PDSE
ODSN=WSER07.LIB.CNTLS,VOL=SER=SER001 MEM=PDSE
ODSN=WSER07.LIB.CNTLS,VOL=SER=SER001 MEM=PDSE
ODSN=WSER07.LIB.CNTLS,VOL=SER=SER001 MEM=PDSE
ODSN=WSER07.LIB.CNTLS,VOL=SER=SER001 MEM=PDSE
ODSN=WSER07.LIB.CNTLS,VOL=SER=SER001 MEM=PDSE
ODSN=WSER07.LIB.CNTLS,VOL=SER=SER001 MEM=PDSE
ODSN=WSER07.LIB.CNTLS,VOL=SER=SER001 MEM=PDSE
ODSN=WSER07.LIB.CNTLS,VOL=SER=SER001 MEM=PDSE
ODSN=WSER07.LIB.CNTLS,VOL=SER=SER001 MEM=PDSE
ODSN=WSER07.LIB.CNTLS,VOL=SER=SER001 MEM=PDSE
ODSN=WSER07.LIB.CNTLS,VOL=SER=SER001 MEM=PDSE
ODSN=WSER07.LIB.CNTLS,VOL=SER=SER001 MEM=PDSE
ODSN=WSER07.LIB.CNTLS,VOL=SER=SER001 MEM=PDSE
ODSN=WSER07.LIB.CNTLS,VOL=SER=SER001 MEM=PDSE
ODSN=WSER07.LIB.CNTLS,VOL=SER=SER001 MEM=PDSE
ODSN=WSER07.LIB.CNTLS,VOL=SER=SER001 MEM=PDSE
ODSN=WSER07.LIB.CNTLS,VOL=SER=SER001 MEM=PDSE
ODSN=WSER07.LIB.CNTLS,VOL=SER=SER001 MEM=PDSE
ODSN=WSER07.LIB.CNTLS,VOL=SER=SER001 MEM=PDSE
ODSN=WSER07.LIB.CNTLS,VOL=SER=SER001 (YES or NO)
Alternate data set name ==>
Alternate volume ==>
(required if not cataloged
```

#### **FIXPDS FORMAT1 DSCB Modification Prompt**

```
------ FIXPDS: Format 1 DSCB Modification -------
OPTION ===>
Current - DSN=WSER07.LIB.CNTLS.VOL=SER=SER001 MEM=PDSE ------
DSCB1 at 000A000018
                                                             More:
Caution: many of the fields of the Format 1 DSCB can not be changed without
         compromising data set integrity. For more information using field
         level help, place the cursor on any of these items and press HELP
OFF, LEN LABEL
                   HEX VALUE
                                  DESCRIPTION
(0,44) DS1DSNAM ===> WSER07.LIB.CNTLS
(2C,1) DS1FMTID ===> F1
                                  Format identifier
(2D,6) DS1DSSN ===> E2C5D9F0F0F1
                                  Data set serial name
```

#### FIXPDS FORMAT1 DSCB DS1DSNAM Update

In the following panel, the data set name is typed over to delete the data set.

```
OPTION ===>

Current - DSN=WSER07.LIB.CNTLS,VOL=SER=SER001 MEM=PDSE

DSCB1 at 000A000018

More: +

Caution: many of the fields of the Format 1 DSCB can not be changed without

compromising data set integrity. For more information using field

level help, place the cursor on any of these items and press HELP

OFF,LEN LABEL HEX VALUE DESCRIPTION

(0,44) DS1DSNAM ===> NULLX

(2C,1) DS1FMTID ===> F1 Format identifier

(2D,6) DS1DSSN ===> E2C5D9F0F0F1 Data set serial name
```

#### Sample FIXPDS Update Prompt

StarTool FDM changed to a different data set because the active data set was deleted.

#### Sample FIXPDS Results

```
----- ISPMODE Session# 1 Log# 1 --- Row 147 to 163 of 163
                                         SCROLL ===> CSR
COMMAND ===>
- DSN=SYS1.PROCLIB,VOL=SER=SCPMV5 MEM=PDSE -----
>---->Fixpds NEWDSNAME('NULLX')
PDS291I 'WSER07.LIB.CNTLS' is not allocated
PDS200I DISP UNIT OPT RECFM LRECL BLKSIZE ALLOCTRK FREETRK SECONDARY FREEDIR
PDS200I SHR 3380 C FB 80 32720 1X 10 7 1 CYL 6
PDS399A Should this data set be renamed (Yes/No) ?
>----yes
PDS200I DISP UNIT
               RECFM LRECL BLKSIZE ALLOCTRK FREETRK SECONDARY FREEDIR
PDS200I SHR 3380
              FB 80 32720 1X 30 23
                                              1 CYL 14
```

## Chapter 5 Advanced Tips and Techniques

StarTool FDM has many subcommands. However, there are other ways to perform tasks associated with these subcommands. The advanced tips and techniques in this chapter suggest alternatives and options, with examples to show how subcommands are related to each other.

## Chaining

You can chain multiple menu levels by separating the levels with periods. For example, M.10.2 is the same as entering M (for MENU), followed by Option 10 (for search) and finally Option 2. One is the short-cut method; the other the standard step-by-step method. The difference between these two methods is the effect that the END key has on the panel hierarchy. Chained options do not back up in a panel hierarchy.

In the following table, tasks are identified with a page reference and the minimum interface level associated with that task. If a task is described with a minimum level of standard, users at the other levels need to understand and refer to this material as well. Standard users who want to expand their understanding of StarTool FDM need to explore tasks described at advanced or power levels. Similarly, advanced users need to be aware of power techniques to improve their effectiveness with StarTool FDM.

| Task                                  | Minimum<br>Level |
|---------------------------------------|------------------|
| "Adding Directory Blocks"             | Standard         |
| "Adding a Single Extent in Tracks"    | Standard         |
| "Adding a Single Extent in Cylinders" | Standard         |
| "Adding an Entry Point"               | Advanced         |
| "Adding ZAP IDR Records"              | Advanced         |
| "Allocating a Data Set"               | Standard         |
| "Backing Up Multiple Members"         | Advanced         |
| "Building a Member List"              | Standard         |
| "Changing Secondary Allocation"       | Standard         |
| "Checking Alias Members"              | Advanced         |
| "Checkpointing the Log"               | Standard         |
| "Cloning a Member"                    | Standard         |
| "Combining Multiple Members"          | Advanced         |
| "Comparing Members"                   | Standard         |
| "Comparing Multiple Members"          | Power            |

| Task                                            | Minimum<br>Level |
|-------------------------------------------------|------------------|
| "Compressing Data Sets"                         | Standard         |
| "Compressing Multiple Data Sets"                | Advanced         |
| "Controlling GO Sessions"                       | Power            |
| "Controlling Multiple Logs"                     | Power            |
| "Converting CLIST Members"                      | Advanced         |
| "Converting Source Members"                     | Advanced         |
| "Copying Members"                               | Standard         |
| "Defining a Dynamic Command"                    | Advanced         |
| "Deleting All Members"                          | Power            |
| "Deleting Multiple Members"                     | Standard         |
| "Disassembling a Member"                        | Advanced         |
| "Displaying External References"                | Advanced         |
| "Editing Multiple Members"                      | Standard         |
| "Excluding Multiple Members"                    | Standard         |
| "Executing in Background"                       | Power            |
| "Executing in CLIST Mode"                       | Power            |
| "Formatting Data Set VTOC Information"          | Advanced         |
| "Formatting Directory Entries"                  | Advanced         |
| "Formatting Member Data"                        | Standard         |
| "Listing Module History"                        | Standard         |
| "Locating Data in Dialog Tables" Standard       |                  |
| "Managing Data Set Lists"                       | Standard         |
| "Managing Member Lists"                         | Standard         |
| "Manipulating Non-Partitioned Data Sets"        | Advanced         |
| "Migrating Test Modules to Production"          | Standard         |
| "Modifying AMODE and RMODE"                     | Standard         |
| "Modifying DCB Parameters"                      | Advanced         |
| "Modifying Member Attributes" Adva              |                  |
| "Modifying Member Statistics" Standar           |                  |
| "Modifying Several Members' Attributes" Advance |                  |
| "Getting Help"                                  | Standard         |
| "Processing Multiple Data Sets"                 | Standard         |
| "Reblocking Source Members" Advance             |                  |
| "Reconstructing Linkage-Edit JCL"               | Advanced         |
| "Releasing Space in a Data Set"                 | Standard         |

| Task                                                | Minimum<br>Level |
|-----------------------------------------------------|------------------|
| "Releasing Space in Multiple Data Sets"             | Advanced         |
| "Renaming Multiple Members"                         | Power            |
| "Repairing a CSECT in Multiple Members"             | Advanced         |
| "Restoring Deleted Members"                         | Standard         |
| "Saving a LISTC Table"                              | Standard         |
| "Saving a MEMLIST Table"                            | Standard         |
| "Searching a Data Set"                              | Standard         |
| "Searching for Panel, Message, or CLIST<br>Members" | Advanced         |
| "Searching for System Modules"                      | Advanced         |
| "Searching Multiple Data Sets"                      | Standard         |
| "Selecting Members"                                 | Standard         |
| "Specifying a Member Group"                         | Standard         |
| "Switching Modes"                                   | Advanced         |
| "Trimming Dialog Tables"                            | Standard         |
| "Updating a Data Set"                               | Standard         |
| "Updating Multiple Data Sets"                       | Standard         |
| "Validating Data"                                   | Standard         |
| "Zapping a CSECT"                                   | Advanced         |

## **Adding Directory Blocks**

The FIXPDS subcommand dynamically adds directory blocks to a data set. For example, you can add 30 directory blocks to a partitioned data set with any of the following:

- M.FIXPDS Option:Add directory blocks ==> 30
- FIXPDS EXPANDDIR(30)
- While in an edit session in a member of the data set, type ADDDIR 30

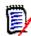

**NOTE** The FIXPDS subcommand checks the area that is occupied by the expanded directory for existing members and prompt you with the names of these members. After you respond with YES, these members are moved to the end of the data set and the new directory blocks are added after the current directory blocks.

## Adding a Single Extent in Tracks

If a data set has less than 16 extents, you can add a single secondary extent of any size. You can add 25 tracks to a data set with any of the following:

- M.FIXPDS Option:Add disk tracks ==> 25
- FIXPDS ADDTRK(25)
- While in an edit session in a member of the data set, type ADDTRK 25

#### Adding a Single Extent in Cylinders

If a data set has less than 16 extents, you can add a single secondary extent of any size. You can add 2 cylinders to a data set with any of the following:

- M.FIXPDS Option:Add disk cylinders ==> 2
- FIXPDS ADDCYL(2)
- While in an edit session in a member of the data set, enter ADDCYL 2

#### **Adding an Entry Point**

Use the ALIAS subcommand to add an entry point to a member. For load members, if the alias name to be assigned matches the name of a external symbol, the new alias is assigned the entry point of that symbol.

To add an alias called FOX12 to a module called FOXBASE at external symbol FOXONE, do either of the following:

- Enter ALIAS FOXBASE FOXONE followed by RENAME FOXONE FOX12.
- Enter ALIAS FOXBASE FOX12 followed by ATTRIB FOX12 ENTRY(FOXONE).

#### **Adding ZAP IDR Records**

The REPRO subcommand adds space to load members for ZAP IDR records. Each ZAP record contains space for 19 historical entries.

To add an IDR record to load member XMAS, do either of the following:

- M.REPRO Option: Member or member group ==> XMAS and Add ZAP history record ==> YES
- REPRO XMAS ADDZAP

## Allocating a Data Set

The MODEL command acts as a front end to the IDCAMS subcommand for VSAM data sets or the CREATE subcommand. In both cases, allocation parameters are presented in a prefilled entry assist panel. Use either of the following:

- M.3.2 Option A
- MODEL

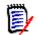

**NOTE** The MODEL command does not allow allocation of multivolume data sets.

## **Backing Up Multiple Members**

You can duplicate multiple members in the same data set with the REPRO subcommand as shown in the example below:

REPRO ieb\* to(xeb)

The original members are not affected; they are just copied. Form the new member names by copying each member name and then placing the TO prefix name over the start of the original member name. Thus, with original member names AA, ABBA and IBM04 with a TO(new) prefix, you generate backup members with names NEW, NEWA and NEW04.

## **Building a Member List**

Use the ML or MEMLIST function to build member list tables. MEMLIST is always additive; that is, each invocation adds to the current MEMLIST unless you specify the RESET keyword.

Partial member lists are often built using member group specifications as follows:

| Range   | Example: MEMLIST start:end<br>AB:C                                                                     |
|---------|----------------------------------------------------------------------------------------------------|
|         | selects all members beginning with AB through all members beginning with C.                            |
|         | selects all members beginning with C through the end of the members.<br>F :                            |
|         | select all members up through members beginning with F.                                                |
|         | selects all members.                                                                                   |
| Pattern | Example: MEMLIST part1/part2<br>AB/C                                                                   |
|         | selects all members whose names contain AB and C anywhere.<br>ABC/                                     |
|         | selects all members containing ABC anywhere.<br>/ABC                                                   |
|         | selects all members containing ABC anywhere.                                                           |
|         | You can use placeholders (% or ?) that match any single character anywhere in a pattern specification. |

| Combination | Example: MEMI ICT start*and                                                                                           |
|-------------|----------------------------------------------------------------------------------------------------|
| Combination | Example: MEMLIST start*end<br>AB*C                                                                                    |
|             |                                                                                                    |
|             | selects all members whose names start with AB and contain C at the end of                                             |
|             | the member name.                                                                                                    |
|             | ABC*                                                                                                    |
|             | selects all members whose names start with ABC.<br>*ABC                                                               |
|             | selects all members containing ABC at the end of the member name.                                                     |
|             | You can use placeholders (% or ?) that match any single character anywhere                                            |
|             | in a combination specification.                                                                                       |
| Placeholder | Example: MEMLIST start%end<br>A%?C                                                                                    |
|             | selects all members with four-character names beginning with A and ending                                             |
|             | with E.                                                                                                    |
|             | A%                                                                                                    |
|             | selects all members with two-character names beginning with A.                                                        |
|             | ?F                                                                                                    |
|             | selects all members with two-character names ending with F.                                                           |
|             | You can use placeholders (% or ?) that match any single character anywhere in a pattern or combination specification. |

After the member name position, enter operands to filter members by attributes. For example:

- LAST(*nn*) where *nn* is a number of days to filter member age.
- For source members with ISPF statistics, filter on userid with ID(partial-userid).
- For load members, filter using linkage attributes such as RENT, REUS, AUTH, DC, RMODE24.
- For a complete list of operands, type M.ML or O.ML.
- To refer to all members from the current member list with a subcommand, use = as the member group specification. This makes the current member group equal to the members in the member list before performing the operation.

You can save and recall MEMLIST tables. Use the SAVE and MERGE commands to manage saved member list tables. MEMLIST table names can contain one- to six-alphameric characters.

Several MEMLIST short-cut commands are available for source or load libraries: TODAY, WEEK and MONTH. These commands add members that were linked or updated recently (according to ISPF statistics). Another useful command is MINE which adds source members saved with your userid in a member's ISPF statistics. If you want a complete list of members in a MEMLIST table, type ALL or 6.

You can trim member lists with the X line command, the X primary command or the EXCLUDE subcommand. The **EXCLUDE** subcommand can drop MEMLIST members based on attributes.

The IF subcommand has some additional capabilities for selecting members by attributes as compared to the MEMLIST subcommand. For example, to select members updated by *USERMOD UZ23654*, type:

IF : USERMOD(UZ23654) THEN(MEMLIST)

You can also use the FIND subcommand to select members by contents. For example, to select members containing the string *ABCX*, type:

```
FIND : 'ABCX' THEN(MEMLIST)
```

THEN(NEWML) could have been used in either of the above two examples to reset any current member list.

## **Changing Secondary Allocation**

If the secondary allocation type or amounts are not optimal, change them to a value of 25 tracks with either of the following:

M.FIXPDS Option: Secondary space type ==> TRK and

Secondary amount ==> 25

FIXPDS TRK SPACE(25)

#### **Checking Alias Members**

If you are processing a MEMLIST table, use the ALIASCHK or 5 command to check alias members. This command fills in the real name of alias members in the ALIASOF field; however, if an alias error is found one of the following is placed in this field:

| *ORPHAN | Orphan. No corresponding main member is in the data set.                                                                    |
|---------|----------------------------------------------------------------------------------------------------|
| =BYTTR  | Orphan. A main member matches by TTR address but it does not have the same name as in the orphan's directory entry.         |
| =BYNAME | Orphan. The main member noted in the directory entry of the orphan member exists but it does not have the same TTR address. |

Several StarTool FDM subcommands can process alias members. The COPY, DELETE, DUP, REPRO and SUBLIST subcommands each have an ALIAS keyword to indicate that the member group and all associated members are to be included in the process. Associated members for a main member is its alias members. Associated members for an alias member is the main member and any other aliases of that member. All associated members have the same beginning TTR address.

## **Checkpointing the Log**

When a single StarTool FDM subcommand produces more than a fixed number of output lines (by default, 250 lines), StarTool FDM prompts you with a checkpoint\_panel. You must decide whether or not to continue or terminate the processing subcommand.

- To continue the subcommand, type CONTINUE.
- To terminate the subcommand, press END.
- To find data in the log, type the F command; to find the next string, press RFIND.
- To change the checkpoint interval, type SETLOG.

## **Cloning a Member**

The easiest way to clone a member is with the REPR (REPRO) line command. From a MEMLIST table, type REPR in the CMD field next to the member to be duplicated. Tab over to the DATA/MSG field and type the name for the new member. If a member with that name is already present in the data set, you are prompted about replacing that member.

#### **Combining Multiple Members**

Use the COMBINE subcommand to flatten a group of members so that you can manipulate the combined members as a sequential data set in an edit session or for upload/download to a PC.

Use the SEPARATE subcommand to rebuild these members. COMBINE and SEPARATE work together to preserve any ISPF statistics.

#### **Comparing Members**

Use the COMPARE subcommand for comparing members. The COMPARE subcommand uses SuperC, COMPAREX or the Yale Compare program to perform the data comparison as specified during StarTool FDM installation.

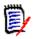

**NOTE** The COMPAREX program is very effective in comparing load members since it compares them logically CSECT by CSECT and it marks differences with underscore characters.

Use a COMP line command in a member list to compare two members in the same data set (type the second member name in the DATA/MSG field). If the members are in different data sets, type O.CO to display a syntax assistance panel so you can specify the comparison data set name (and member).

The syntax assistance panel for COMPARE remembers operands across sessions. If you type the second data set name without a member name for a PDS, the member name defaults to the first member name (this is useful for comparing a member with a backup version in a different data set).

#### **Comparing Multiple Members**

The COMPDIR subcommand offers useful possibilities for comparing members in different data sets.

- To select members with differences in two data sets, specify the CHANGE operand.
- To select members found equal in two data sets, specify the NOCHANGE operand.
- To compare associated members (aliases), specify the ALIAS operand.

As an example, to delete redundant members in a data set, perform the following steps:

- 1 COMPDIR : other.data.set NOCHANGE (to select equal members)
- 2 DELETE \* (to delete the selected members)

### **Compressing Data Sets**

The COMPRESS subcommand invokes an external utility program to perform compress functions. Choose the level of reporting detail desired: NOLIST (no details), LIST (all details) or SUMMARY (summary and any error messages).

Invoke the COMPRESS subcommand with any of the following:

- M.COMPRESS Option: Message level desired ==> SUMMARY
- COMPRESS SUMMARY
- While in an edit session in a member of the data set, type COMPRESS

## **Compressing Multiple Data Sets**

To compress multiple data sets, use the global COMPRESS command. First, build a LISTA/ DDNAME, LISTC/LISTF or WORKPAD table containing the data sets to be compressed.

All data sets to be compressed must be partitioned. Eliminate data sets from the table with the X line command. From a LISTC/LISTF table, non-partitioned data sets are bypassed. From the primary command line in a table, type O.COMPRESS to go to the global COMPRESS syntax assist panel.

## **Controlling GO Sessions**

StarTool FDM supports up to nine independent GO sessions (1 through 9). Each GO session can establish its own independent default member group, MEMLIST table, CSECTS table, PBROWSE session, PEDIT session and ZAP table. A CHANGE subcommand in a GO session terminates any of these functions. Other functions, such as LISTA, LISTC, LISTV or WORKPAD are established independently of any GO sessions and are not affected by CHANGE subcommands.

To establish a new GO session, you have several choices. You can type GO *data.set.name* followed by an optional *VOL(volume)* parameter, or from a LISTA/DDNAME, LISTC/LISTF or WORKPAD table, you can type GO as a line command next to a data set to be activated. You can also use the menu primary Option 9 (M.9) to activate or terminate GO sessions.

- To toggle between active GO sessions, type GO \*
- To rotate through the active GO sessions, type GO \*\*
- To go to any active GO session, type GO *n* (where *n* is the GO session number).
- To select from one of the active GO sessions or activate a new GO session, type STATUS, M.9, 9 or GO.

Each method displays the data set associated with each GO session and its member group.

 To inactivate a GO session, type DROP while that GO session is active. To delete active GO session 3, type DROP 3.

## **Controlling Multiple Logs**

StarTool FDM supports up to nine independent logs (1 through 9). To establish a log, it need only be referenced. For example, LOG 3 goes to log 3. If it was not referenced previously, it would be initialized to a null log.

Use distinct logs for any special purpose. As an example, use log 5 for machine readable data such as SMPGEN or MAP with RELINK outputs while log 7 can be used for data that is referred to over a long period. One example of such long term data might be the output from a VERIFY: subcommand so that individual members can be fixed (in a different log) and validation errors can be referred to later for the next error.

Each log is subject to checkpointing and can be trimmed with the X primary command (use an ALL, ABOVE or BELOW operand). Logs are maintained only for the duration of a StarTool FDM session.

To create a data set or output a log to JES, type the OUTPUT command while viewing the log. To manipulate the entire log in an edit session, type the EDITTBL command while viewing the log. To manipulate the output of the last subcommand in an edit session, type the EDITLOG command from any StarTool FDM function.

## **Converting CLIST Members**

The DUP subcommand supports CLIST conversion if the current data set is F (fixed) with 80 character records and the target data set is V (variable) with 255 character records or vice-versa. This support includes assigning new sequence numbers and splitting long CLIST statements logically, as needed.

You can convert CLIST members with either of the following:

- M.DUP Option: Member or member group ==> memgroup and Data set or FILE(name) ==> output.data.set.name
- **DUP memgroup** *output.data.set.name*

## **Converting Source Members**

The DUP subcommand supports changing record formats from F (fixed) to V (variable) and vice-versa. This support includes repositioning sequence numbers and padding records with blanks or truncating records, as needed.

You can convert source members with either of the following:

- M.DUP Option: Member or member group ==> memgroup and Data set or FILE(name) ==> output.data.set.name
- DUP memgroup *output.data.set.name*

## **Copying Members**

The COPY subcommand invokes an external utility program to copy members to another data set. You can choose the level of reporting detail desired: **NOLIST** (no details), **LIST** (all details) or **SUMMARY** (summary and any error messages).

For load members, associated members (aliases) are included automatically in a copy. In addition, if COPYMOD reblocking of load members is required due to data set block size differences, a COPYMOD operation is requested for the block size of the output data set.

Members can be copied selectively. For example:

- **REPLACE** specifies that existing members in the output data set be replaced.
- **EXIST** specifies that a member only be copied to the output data set if a member with that name is already there. Use this parameter with the REPLACE operand.
- NOEXIST specifies that a member be copied only to the output data set if a member with that name is not already there.
- **EXCLUDE** specifies that only members not in the identified member group be copied.

An output data set is created by the **COPY** subcommand if you specify the NEW keyword. Other parameters for allocation of the data set default to values used for the current data set; however, any of these parameters can be overridden.

To copy selected members into a new data set, enter a subcommand similar to: **COPY memgroup** *new.data.set* **new** 

## **Defining a Dynamic Command**

Define dynamic primary commands by typing the SETUSER command. From the **SETUSER** panel, move the cursor to an empty line and type a command name on the left side of the entry area (for example, type *MYDATA*). Then, position the cursor to the other side of the entry line and type the action (for example, type LISTC B27 to retrieve saved table B27). From the **SETUSER** panel or from any function in StarTool FDM, enter *MYDATA* to perform the related function.

To define dynamic line commands, type UT as a line command on any entry in any function. Go to a user panel where you can type a dynamic command in the last part of the user panel. Dynamic line commands are defined in a similar fashion to dynamic primary commands except that command names are limited to four characters.

Different actions are possible:

- Use CMD(command operands) to invoke TSO commands or CLISTS.
- Use TRAP(command operands) to invoke TSO commands and return their results to the log.
- Use PGM(pgmname) to invoke ISPF program applications.
- Use XPANEL(panname) to invoke ISPF panel applications.
- Use subcommand operands to invoke StarTool FDM subcommands or functions.

## **Deleting All Members**

When a partitioned data set needs to be reset for reuse, delete all members and compress the data set; however, type FIXPDS RESET for a similar effect. Add the CHECK keyword if you want to check for active edit sessions before the members are deleted. Also, change the number of directory blocks. For example, to set the number of directory blocks to 55, type FIXPDS RESET(55).

## **Deleting Multiple Members**

The **DELETE** subcommand also deletes associated (alias) members. If you want to delete load members beginning with *ABC*, type either of the following to clean up any associated members:

- M.DELETE Option: Delete associates also ==> YES
- **DELETE** abc\* ALIAS

If you type a subcommand to delete multiple members, the **DELETE** subcommand displays the members that are affected and prompts for continuation.

## **Disassembling a Member**

Use the DISASM subcommand with operands that limit its output. For example, if load member *ABCDOG* gets an ABEND at offset *X'FC44*', type DISASM *ABCDOG* OFFSET(*FC30*) to display assembler instructions near the error. Likewise, if you only need data from CSECT BIGDOG in load member *ABCDOG*, type DISASM *ABCDOG* MODULE(*BIGDOG*).

For the menu system, type:

M.DISASM Option: Hexadecimal start offset ==> FC30

## **Displaying External References**

The XREF subcommand lists internal module symbol cross references in a load member. Its output is similar to the output produced by the XREF option of the linkage-editor except that references are provided by name instead of by location. The information provided by the XREF subcommand shows all CSECTs with references to a given symbol and all symbols referenced by a given CSECT. Use XREF as a primary command to process a member group; however, it is usually used as a MEMLIST line command to report on a single member.

## **Editing Multiple Members**

The EDIT subcommand processes a group of members. When you enter an EDIT subcommand with such a group, each member is presented to you in edit (in group order) with no intervening panels.

To modify several members with no displays to the terminal, request an appropriate initial edit macro. As an example for edit macro DOALL, type:

```
EDIT ABC* MACRO(DOALL)
```

## **Excluding Multiple Members**

Use the X command and the EXCLUDE subcommand to trim MEMLIST tables. The X primary command supports an operand (ALL, ABOVE or BELOW) to trim the member table based on the top member shown in the table. Sort the MEMLIST table on some criterion (for example, SORT ID sorts by userid) and position to a member by scrolling with the LOCATE command or the F command and then enter X ABOVE or X BELOW to trim the table. In addition, the X line command or the XX block line command is effective at eliminating undesired members after a SORT.

The EXCLUDE subcommand filters members that use the same attributes as the MEMLIST subcommand (type O.EXCLUDE or M.EXCLUDE to see possible attributes). To exclude members, specify the = member group to examine the members in the current MEMLIST table. Any member group specification is supported. If a member not in the member list is excluded, its status is not changed.

Members can be excluded by attributes (with the IF subcommand) or by contents (with the FIND subcommand) by specifying a **THEN(EXCLUDE)** operand on the **IF** or **FIND** subcommand.

## **Executing in Background**

StarTool FDM subcommand scripts are often set up as batch jobs. In this environment, execute any StarTool FDM subcommand that does not require prompting. Actions that normally prompt with a panel are given a simulated END response, and other actions that normally require a subcommand prompt are allowed to continue without prompting.

The CONDEND subcommand is for batch and CLIST execution. Place this subcommand just after a critical subcommand in a CLIST or batch script to terminate the process with a non-zero return code if any error or warning messages are generated by that critical subcommand.

Several other facilities are useful in this environment.

- To suppress informational messages, type CONTROL NOINFO
- To suppress subcommand echoing in the session log, type CONTROL NOCOMMAND
- To suppress all messages (except error messages), type CONTROL NOPUTLINE

 To capture the session output in a RECFM=FB,LRECL=80 data set, type a subcommand similar to CONTROL DSN(data.set(memnam)). You can also add a disposition parameter like OLD, MOD, SHR or NEW.

## **Executing in CLIST Mode**

StarTool FDM subcommand scripts are often set up in a CLIST or REXX EXEC and performed in a batch process (see "Executing in Background" on page 63). When you are operating in CLIST mode, StarTool FDM cannot prompt. All input must come from the CLIST itself.

It is often effective to generate input for StarTool FDM through some process that formats calls to a CLIST as shown in the following:

| STARTOOL | 'SYS1.PROCLIB'           |
|----------|--------------------------|
| %CLISTP  | 'DATA.SET.TO.MANIPULATE' |
| %CLISTP  | 'ANOTHER.DATA.SET'       |
| %CLISTP  | 'ONE.MORE'               |
|          |                          |

CLISTP contains a StarTool FDM subcommand to CHANGE to the data set and additional subcommands to manipulate the data set as needed. Any data encountered under CLIST mode (from an implied CLIST call as above or the EXEC subcommand) is assumed to be StarTool FDM subcommands or CLIST commands. If they conflict because their names are the same, use an abbreviated name to reference the StarTool FDM subcommand. For example, to reference IF and CONTROL subcommands, enter the subcommand names, I and CONTRO.

## **Formatting Data Set VTOC Information**

The USAGE subcommand formats the VTOC information for a data set (the VTOC Format 1 and any associated Format 3 records are formatted). This information includes a hexadecimal and character over/under dump of the VTOC entry itself followed by individual fields (as defined in the Debugging Handbooks) formatted with field offset, field name, data value and English description.

To request this information, type an operand on the USAGE subcommand, as shown in the following example:

USAGE ALL

## **Formatting Directory Entries**

The DIRENTRY subcommand formats directory entries for a member. This information includes a dump format hexadecimal and character display of the directory entry followed by individual fields (as defined in the Debugging Handbooks) formatted with field offset, field name, data value and English description.

Enter DIR (for DIRENTRY) as a MEMLIST line command. Type DIRENTRY as a primary command for any desired member group. Type the SHORT operand if you do not want the fields formatted.

### **Formatting Member Data**

The FIND, LIST and REPLACE subcommands format member data identically. FIND and REPLACE display segments of members; that is, only those lines containing a search string.

Seven formats are supported: NUM, NONUM, SNUM, LDUMP, LBLOCK, DUMP and BLOCK. NUM is the default for source data; LDUMP is the default for load members and LBLOCK is the default for VSAM data. When any of these formats is specified for a FIND, LIST or REPLACE subcommand, that format is used for these subcommands until a different format is chosen.

For load members or VSAM data sets, the NUM, SNUM and NONUM formats do not apply (they are equivalent to the default format). Use LDUMP or LBLOCK formats to list or search CSECT data in load members. With these formats, OFFSET(hexoffset) and MODULE(csectname) are supported. For VSAM index or data components, DUMP and BLOCK format physical data records.

## **Listing Module History**

For information on module history, IDR data and COBOL compile options, use the HISTORY subcommand.

If you need translator (compiler or assembler) information by CSECT, type CONTROL TRANSLATOR to ensure that this information is provided by default for the remainder of the current session.

To obtain all history data for a load member, type HISTORY *memname*. If CONTROL NOTRANSLATOR is in effect, StarTool FDM still provides COBOL compile options data.

To obtain translator (and COBOL compile option) data only, type HISTORY *memname translator*.

To obtain USERDATA (or SYSMOD) information only, type HISTORY memname userdata.

To obtain ZAP information only, type HISTORY memname zap.

You can also search a data set for TRANSLATOR, USERDATA, ZAP or LKED (linkage-editor) information. For example, to search a data set for SYSMOD UZ23546, type HISTORY : *userdata(uz23546)*.

Select members containing specific IDR data by adding a MEMLIST, NEWML or SUBLIST operand to the HISTORY subcommand.

#### Locating Data in Dialog Tables

Use the LOCATE (L) command to position to data of interest in a sorted StarTool FDM table (this is not supported in the log, LISTA/DDNAME or WORKPAD). LOCATE searches for data in the field on which the table is sorted.

For example, in a source MEMLIST, the LOCATE command positions to a member name. After the command SORT ID, LOCATE searches the userid data field.

### Managing Data Set Lists

StarTool FDM allows you to create an active data set list similar to ISPF's DSLIST. Unlike DSLIST, however, StarTool FDM allows you to save these lists across sessions, maintain multiple data set lists and add to or exclude data set names from a list. This facility enables you to maintain customized data set lists. To build an initial data set list, type the LISTC primary command.

This command displays a prompting panel that allows you to specify a catalog look-up for various data set qualifiers in a single invocation. Try this using your own TSO userid as the high-level qualifier to test this facility. After pressing Enter the LISTC processor displays all matching data sets in a scrollable table. Many commands are available to operate on these data sets. Type an O line command next to a data set name to get a list of all line commands.

To save this data set list, type SAVE *INTEL* as a primary command. This table is saved as member *##INTEL* in your ISPPROF (profile) data set; you can retrieve it in a later session by typing

LISTC INTEL as a primary command.

Additional invocations of LISTC from an active LISTC table merge new entries in sorted order in the current list. Use the X line command to drop data sets from the list. After obtaining the data sets in the LISTC table, save the list for use in future sessions.

If you want to search disk volumes for data set names, use the LISTF function instead. The input required is similar to the LISTC function except that a volume name or a volume name mask must also be specified.

The LISTC/LISTF functions use a combined table; thus, you can have data sets from a volume source as well as a catalog source. The following line commands are used in LISTC/LISTF applications:

| =    | Repeats the last line command on a different data set                      |
|------|----------------------------------------------------------------------------|
| С    | Changes to a data set                                                      |
| DEL  | Deletes a data set                                                         |
| IDC  | Displays the result of an IDCAMS LISTC ENTRY ALL for a data set            |
| INFO | Displays VSAM or non-VSAM data set statistics and space use for a data set |
| ML   | Changes to a data set and builds a MEMLIST of all members                  |
| REN  | Renames a data set                                                         |
| U    | Changes to a data set and displays USAGE information                       |
| Х    | Drops a data set from the table                                            |

Some very powerful primary commands make the LISTC/LISTF function a file management facility. From the primary command line, type FIND or REPLACE to activate a global function that searches or updates all partitioned data sets in the table.

## **Managing Member Lists**

To obtain a member list containing all members in a data set similar to an ISPF member list, type ALL as a primary command. An equivalent command is ML : since the colon specifies no start or end range and all members are included. If this were a load library, the processing to build the initial member list display would take slightly longer than a source member list because each member is read to obtain the linkage-edit date.

To refer to all members from the current member list with a subcommand, use = as the member group specification. This makes the current member group equal to the members in the member list before performing the operation.

You can save and recall MEMLIST tables with the SAVE and MERGE commands. MEMLIST table names have from one to six alphanumeric characters.

Specify member ranges by using a starting member name followed by a colon (:) and an ending member name. To limit the member list displayed, use a selected range as follows: ML ABC:BCD RESET. This requests a member list to be built starting with members named ABC and ending with members named BCD. The **RESET** keyword indicates that the member list is to be discarded and rebuilt with the specified member group; otherwise, MEMLIST is an additive process.

You can also build a member list whose member names contain a common string. For example, ML *IST*/ builds a member list containing all members with the character string *IST* somewhere in the member name.

Other combinations are possible that limit the member list to members whose names begin with a common string such as *IEB*. In this case, the command is ML *IEB*\*.

Member names are not the only way to obtain member lists. The criteria varies with over 80 selectable options from linkage-edit date and module attributes to SSI and IDR data in the members. This expands the ease in identifying the members you want to manipulate. See *Appendix A, Formatting Member Names*, in the StarTool<sup>®</sup> FDM *Reference Guide* for member group specification rules and *Chapter 6: Commands – L to N* in the *Reference Guide*, for the MEMLIST function about filtering members.

A simple approach to managing members consists of building a member list based on the last update or linkage-edit date of members in a library. For example, you can type ML : WEEK or WEEK to build a list of members modified or added in the last week. You can also use the commands TODAY and MONTH for simple date filtering. Another approach for source members is the MINE command that builds a member list of all members whose ID is equal to your USERID.

MEMLIST supports line commands with up to four character names. Type a line command in the **CMD** column next to a member to be manipulated. Type multiple line commands on the same member list screen together. Below are several commonly used member line commands:

| В    | Browses a member using ISPF services                                    |
|------|-------------------------------------------------------------------------|
| COMP | Compares a member with another member that can be in another data set   |
| COPY | Copies a member and, optionally, any of its aliases to another data set |
| CS   | Builds an ISPF table of all CSECT and ENTRY symbols in a module         |
| DEL  | Deletes a member                                                        |
| E    | Edits a source member using ISPF services                               |

| -    |                                                                                  |
|------|----------------------------------------------------------------------------------|
| MAP  | Maps the CSECT structure of a load member                                        |
| PR   | Prints a member                                                                  |
| REN  | Renames a member                                                                 |
| S    | Defaults to Edit in a source data set; otherwise, it defaults to Browse for load |
| SUB  | Submits a member for background processing                                       |
| Х    | Drops a member from the table                                                    |
| XREF | Displays intra-module references                                                 |

## **Manipulating Non-Partitioned Data Sets**

StarTool FDM supports non-partitioned data sets (sequential, direct and VSAM) in addition to partitioned (source or load) data sets.

Many StarTool FDM subcommands that process member groups also support sequential data sets. These subcommands include ABE, BROWSE, COPY, DCF, DUP, EDIT, FIND, FSE, LIST, PBROWSE, PRINT, REPLACE, REVIEW, SUBMIT, TSOEDIT, TSOLIST, VERIFY and VPRINT. The documented syntax is unchanged except that no data is entered corresponding to any member name position (several of the above subcommands support VSAM and direct data sets in the same way). Many other subcommands support non-partitioned data sets without changes to the documented syntax since no member name parameter is defined for the subcommand.

Examples:

A LIST subcommand for a partitioned data set looks like:

#### LIST memgroup NONUM

For a non-partitioned data set, a similar subcommand looks like:

#### LIST NONUM

For VSAM data sets, the BROWSE, EDIT, DUP, FIND, LIST, REPLACE and VERIFY subcommands support positioning. Positioning can be based on record keys, RBA addresses or relative record numbers depending on the type of VSAM data set. Use it when only specific records of a VSAM data set are of interest.

#### **Migrating Test Modules to Production**

Test modules are transferred to production by copying the current production library to a backup library and copying test modules into the production library with REPLACE.

StarTool FDM can improve this process in several ways. Perform the following steps in a batch process:

| <ul> <li>In the batch JCL, allocate TEST, PROD and BACKUP files as follows:</li> <li>//TEST DD DSN=test.library,DISP=OLD</li> <li>//PROD DD DSN=production.library,DISP=SHR</li> <li>//BACKUP DD DSN=backup.library,DISP=SHR</li> </ul> |                     |  |
|----------------------------------------------------------------------------------------------------|---------------------|--|
| Enter the test data set:                                                                                                    | STARTOOL FILE(TEST) |  |
| <ul> <li>Start a SYSOUT data set:</li> </ul>                                                                                                    | CONTROL SYSOUT(A)   |  |
| <ul> <li>Validate all test members:</li> </ul>                                                                                                    | VERIFY :            |  |
| Terminate if any errors:                                                                                                    | CONDEND             |  |
| Form an actual list of members:                                                                                                    | SUBLIST :           |  |
| <ul> <li>Document all member attributes:</li> </ul>                                                                                                    | ATTRIB * SHORT      |  |
| Change to backup library:                                                                                                    | CHANGE FILE(BACKUP) |  |
| <ul> <li>Delete test members:</li> </ul>                                                                                                    | DELETE *            |  |
| Compress backup data set:                                                                                                    | COMPRESS            |  |
| Change to production library:                                                                                                    | CHANGE FILE(PROD)   |  |
| Copy members to backup:                                                                                                    | COPY * FILE(BACKUP) |  |
| Delete production members:                                                                                                    | DELETE *            |  |
| <ul> <li>Compress production data set:</li> </ul>                                                                                                    | COMPRESS            |  |
| Change to test library again:                                                                                                    | CHANGE FILE(TEST)   |  |
| Copy to production:                                                                                                    | COPY * FILE(PROD)   |  |
| <ul> <li>Reset test data set for reuse:</li> </ul>                                                                                                    | FIXPDS RESET        |  |
| Close the SYSOUT data set:                                                                                                    | CONTROL NOSYSOUT    |  |

## **Modifying AMODE and RMODE**

To modify the AMODE or RMODE for an entire module, use the ATTR line command from a MEMLIST table. This displays a prefilled entry assist panel that shows the member's current statistics. Change individual attribute entries as desired.

To modify the AMODE or RMODE of a CSECT within a load member, use the MAP command with the MODULE keyword to identify the CSECTs that are to be updated, and **AMODE24/ AMODE31/AMODE64/AMODEANY** or **RMODE24/RMODEANY** operands to indicate how the addressing or residence modes are to be changed. Use the MAP line command in the CSECT function to update the AMODE or RMODE of a CSECT.

## **Modifying DCB Parameters**

Certain types of user errors can change the DCB recorded for data sets. Change DCB parameters selectively or change all parameters at once as in the command:

FIXPDS RECFM(FBA) LRECL(133) BLKSIZE(13300)

or for the menu system, type:

M.FIXPDS Option: Set DCB RECFM ==> FBA and Set DCB LRECL ==> 133 and Set DCB BLKSIZE ==> 13300

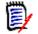

**NOTE** This process only modifies the Format 1 DSCB. Physical blocks in the data set are not affected.

After changing DCB parameters, validate the data set by entering a subcommand such as VERIFY:. This checks for members that are incompatible with the modified DCB parameters. The error members are those added in the original error. If you add the MEMLIST keyword, members with validity errors are added to the MEMLIST table.

## **Modifying Member Attributes**

The recommended way to modify the attributes of the load member is with the ATTR line command from a MEMLIST table. This displays a prefilled entry assist panel that reflects the current attributes of the member. Change individual attribute entries as desired.

## **Modifying Member Statistics**

Modify a source member's ISPF statistics with the ATTR line command from a MEMLIST table. This displays a prefilled entry assist panel that reflects the member's current statistics. You can change individual attribute entries as desired. If a member has no ISPF statistics, they can be added.

## **Modifying Several Members' Attributes**

To modify the attributes of several members in a data set, use the ATTRIB subcommand with a member group operand. First, isolate the group of members to be updated.

For example, assume you need to change the attributes of most RMODEANY members in a data set to RMODE24. Enter a subcommand like MEMLIST : RMODEANY or for the menu system:

M.MEMLIST Option: Member or member group ==> : and RMODE (residence mode) ==> ANY

to build a MEMLIST table with the desired members. Then, drop individual members with an X line command. Finally, change the remaining members with a subcommand like ATTRIB = RMODE24 or for the menu system:

M.ATTRIB Option: Member or member group ==> = and RMODE (residence mode) ==> 24

## **Getting Help**

There are many forms of help available in StarTool FDM.

- For an index to tutorials on all StarTool FDM topics, type INDEX
- For a tutorial on the current subcommand or function, press HELP
- For a list of topics managed in a CUA action bar, tab or position the cursor over the area and press ENTER
- For a functional description of a CUA action bar menu item, position the cursor next to the item and press HELP
- For a functional description of any other area in a table panel, position the cursor over the area and press HELP
- For a syntax assist panel for a item in a CUA action bar, position the cursor next to the item and press ENTER
- For an explanation just after receiving warning (PDSnnnW) or error (PDSnnnE) messages, type ?
- For an explanation of any StarTool FDM message (PDSnnn) in the log, position the cursor over the message identifier (the PDSnnn) and press RCHANGE (PF6 or PF18).
- For a directory of available commands, type O (OPTIONS) as a line command or primary command. This displays a syntax assist panel for the command. As a shortcut, chain options; for example, O.LI requests a syntax assist panel for the LIST subcommand.
- For a menu of available subcommands and functions, type M (MENU) as a line command or primary command. This displays an entry assist panel for the command. As a short-cut, chain options; for example, M.LI requests an entry assist panel for the LIST subcommand.
- From a syntax assist or entry assist panel, press HELP for a subcommand tutorial.

## **Processing Multiple Data Sets**

Use Global commands to process multiple data sets in a LISTA/DDNAME, LISTC/LISTF or WORKPAD table. The GLOBAL command allows any StarTool FDM subcommand to be used on a global basis (against each data set in a table) and the other commands are understood to have a global scope. The following commands are global in LISTA/DDNAME, LISTC/LISTF and WORKPAD tables.

| COMPRESS | See "Compressing Data Sets" on page 59 for more information.                                                                                                    |
|----------|----------------------------------------------------------------------------------------------------|
| GLOBAL   | See "Releasing Space in a Data Set" on page 72 for more information.                                                                                                    |
| FIND     | See "Searching Multiple Data Sets" on page 75 <b>f</b> or more information.                                                                                                    |
| MODEL    | Changes each data set in the table and performs a MODEL command<br>to create a data set based on the data set in the table. Use MODEL as<br>a front end to the CREATE subcommand or the IDCAMS subcommand<br>for VSAM data sets. |

| REPLACE | See Updating Multiple Data Sets"Updating Multiple Data Sets" on page 79 on page Updating Multiple Data Sets for more information. |
|---------|----------------------------------------------------------------------------------------------------|
| SEEK    | Changes each data set in the table and checks for a member.                                                                       |
| WHASHO  | Performs an ENQUEUE check on all data sets in the table.                                                                          |

#### **Reblocking Source Members**

If members in a source data set are blocked too high (for example, from messages produced by the VERIFY subcommand), the REPRO subcommand can reblock these members. You can also specify the maximum physical block size to be used with the MAXBLK(blksize) operand; however, it is usually omitted since it defaults to the data set BLKSIZE.

Use the following sequence of subcommands to correct all block size errors in a source data set:

- **1** VERIFY : SUBLIST (to select any members with errors)
- 2 REPRO \* (to reblock any selected members)

#### **Reconstructing Linkage-Edit JCL**

Use the MAP subcommand with the JCL (or RELINK) operand if you need to reconstruct linkage-edit JCL and controls for a load member and its aliases. The generated data includes the actual JCL for the linkage-editor with linkage-edit attributes specified in the PARM keyword and linkage-editor control statements to relink a member as it currently exists.

The control statements contain ORDER statements so that CSECTS remain in the same physical order as well as RMODE, AMODE and ALIAS statements. You can edit this data to include data from other sources.

Another use for this data is to isolate a given CSECT into a stand-alone module. To do this, change all ORDER statements into REPLACE statements (use a CHANGE ALL in edit) and remove the names of any CSECTs that are to remain in the final module. Also, change the NAME and any ALIAS statements so that the original members are not overlaid.

#### **Releasing Space in a Data Set**

When unused space in a data set needs to be returned to the system, you have several options.

- M.FIXPDS Option: Release all free space===> YES
- FIXPDS RELEASE (to release all free space)
- M.FIXPDS Option: Release any free extents===> YES
- FIXPDS RELEXT (to release all unused extents)
- M.FIXPDS Option: Percent of data set free===> 30
- FIXPDS RELFREE(30) (to release up to 30% free space)

### **Releasing Space in Multiple Data Sets**

To release space in multiple data sets, use the GLOBAL command. To reduce prompting, type CONTROL NOPROMPT. Then, build a LISTA/DDNAME, LISTC/LISTF or WORKPAD table containing the data sets to be modified. Finally, from the command line in that table, type the GLOBAL FIXPDS option where **option** is one of the FIXPDS release keywords (RELEASE, RELEXT, RELFREE or RELSAVE).

### **Renaming Multiple Members**

The RENAME subcommand renames multiple members if they have a common prefix. You are prompted with a list of affected members before any actual renames are performed.

As an example, RENAME ABC DEFX GROUP renames member ABCDE to DEFXDE.

Similarly, RENAME ABC ZB GROUP renames member ABCDE to ZBDE.

If the RENAME subcommand changes the name of a main member in a load library, it also updates the directory entries of alias members to reference the renamed main member correctly.

### **Repairing a CSECT in Multiple Members**

To locate and update a CSECT in all members for an entire library, use the following combination of subcommands.

- IF : MODULE(modname) THEN(SUBLIST) (selects the correct members)
- MAP \* JCL (prepares JCL for relinking these members)
- EDITLOG (enters an edit session on the generated JCL)

Now, add a JOB card, delete member separator messages. Add linkage-edit INCLUDE statements for each member to link in a new version of *modname* and submit the modified JCL.

### **Restoring Deleted Members**

If members are deleted or updated by an editor, the previous version of these members remain in the data set until the data set is compressed. Use the RESTORE subcommand with a MEMLIST option to add the deleted members into a MEMLIST table. Then you can examine these members with several StarTool FDM line commands: DELI, DISA, HIST, LIST, FIND, MAP and REV. After determining which members you want restored, use the REST line command to convert these deleted members back into normal members.

Use either of the following to add deleted members into the MEMLIST:

M.RESTORE Option: Partial member name ==> @@@

#### RESTORE @@@ MEMLIST

To reduce the number of deleted members added to the MEMLIST, use the FIND('*any string*') and the MODULE(*modname*) operands whenever possible to filter the deleted members that are considered for restoration.

You can recover deleted members even after a data set has been compressed. For this to be possible, however, the deleted members must not have been overwritten by the compress operation. Potential members for restoration with this technique include any data recorded after the current DS1LSTAR pointer. This includes data that may not have been initialized in this data set and may contain residual values (garbage).

First, type a FIXPDS MAXSPACE subcommand to reset the DS1LSTAR marker to the end of the allocated space in the data set. Then, restore any deleted members as shown above. Finally, compress the data set again.

### Saving a LISTC Table

To build a LISTC/LISTF table, type LISTC to get data sets from a catalog source or type LISTF to get data sets from a volume (VTOC) source. A prompt panel asks you to specify one or more data set name masks. The LISTF prompt panel also requires a volume name or a volume name mask. Once you enter the LISTC/LISTF function, add it to the table by entering LISTC and/or LISTF to search for additional data sets.

Trim the table with the X line command. An effective way to trim the LISTC/LISTF table is to first sort the table on some criteria (such as SORT TYPE to sort by DSORG) and position to any point in the table (by scrolling or the F command) then type a primary command such as X ABOVE.

Name the table with a command like ID *B27* for table *B27* and type SAVE to save the table in your profile data set. In a later session, retrieve this table by typing LISTC Update data set statistics with the REFRESH command.

## Saving a MEMLIST Table

You can save and restore MEMLIST tables. You may want to use saved MEMLIST tables to checkpoint work in progress (perhaps to save where you are working at the end of a day) or to provide a list of members for another application (such as a batch process performing VERIFY : MEMLIST commands to select members with errors and saving the list for interactive review).

To save a MEMLIST table for later reference, type a command like:

SAVE mydata

Names of saved MEMLIST tables contain one to six alphanumeric characters.

To recall a previously saved table, type a command like MERGE mydata.

**NOTE** This command adds (or merges) members into any existing MEMLIST table. Add a RESET operand on the command to nullify the current MEMLIST table before adding the saved members.

### Searching a Data Set

The FIND subcommand finds members that have a search string and take a conditional action. For example, if all members with the string //STEPLIB are to be copied to a different data set and deleted you can do the following:

1 FIND '//steplib' display then(memlist) (selects the proper members)

- 2 COPY \* *new.data.set* new (copies the selected members into a clone of the current data set)
- **3** DELETE \* (deletes the selected members)

Note the use of the **display** operand on the FIND subcommand above. Add it to a **FIND** subcommand if **FIND** results are displayed in the log in addition to taking a conditional action (such as **then**(*memlist*)). **DISPLAY** is particularly useful if you are selecting members for inclusion in a MEMLIST or SUBLIST.

#### Searching for Panel, Message, or CLIST Members

To find members in concatenated data sets, use the global SEEK command from the DDNAME function. First, build a DDNAME table containing the proper data sets.

For example, type DDNAME SYSPROC to search for a CLIST member. Use a DDNAME of ISPPLIB for panel members and ISPMLIB for message members. If LIBDEF or ALTLIB data sets are in use, those data sets are not added to the DDNAME table and those data sets are not searched. From the command line in the DDNAME table, type SEEK *memname* where *memname* is the member to be found.

For the menu system, type:

M.10.6 Option: Name of members to locate => memname and Mask of DDNAMES to search ==> SYSPROC

#### **Searching for System Modules**

To find operating system load members and to check for redundant system modules, use the FINDMOD subcommand. **FINDMOD** always performs a system BLDL function to determine if a module is in your STEPLIB or ISPLLIB data sets; however, these data sets are never actually searched individually like the system data sets. Use any of the following:

- M.10.1 (to search by name)
- M.10.2 (to search by address)
- FINDMOD modname SYSTEM/ADDRESS

You can request that StarTool FDM change to the data set by adding CHANGE or add GO to establish a new GO session. With either of these options, add NUMBER(n) to specify which library to activate.

#### **Searching Multiple Data Sets**

To find data in multiple data sets, use the global FIND command. First, build a LISTA/ DDNAME, LISTC/LISTF or WORKPAD table containing the data sets to be searched. All data sets should be partitioned or non-partitioned.

In a LISTC/LISTF table, the global FIND command bypasses non-partitioned data sets. If you want to search non-partitioned data sets, type a command similar to the following:

GLOBAL FIND 'string' ...

Finally, from the command line in that table, type a FIND command to go to the global FIND syntax assist panel. If all of the data sets are partitioned, add a member group specification such as : to search all members. Otherwise, omit this positional parameter.

### **Selecting Members**

The FIND subcommand filters members by contents and the IF subcommand filters members by attributes. For these subcommands, the first operand is a member group (see "Specifying a Member Group" on page 76).

For the **IF** subcommand, type attributes next (for example, type RENT, AMODE24 or AUTH for load members). All specified conditions must be met to select a member; these are **and** conditions. Finally, specify an action to take if true (with **THEN**(command)) and an action to take if false (with **ELSE**(command)). Normally, specify **THEN**(**SUBLIST**) so that following subcommands can be specified with operands on the members selected. For example, use

IF copy\* ID(*myid*) LAST(7) THEN(*sublist*) PRINT \* SYSOUT(a) DEST(rmt21) COPY \* *other.data.set* 

to print selected members updated recently by *myid* and copy them to another data set.

For the **FIND** subcommand, type the character string being searched for after the member group specification. It is specified as a delimited string with 1 to 32 characters. The first character is the final delimiter. The delimiter must not be used within the string itself. In practice, a single quote (') or double quote (") is used as FIND string delimiters. If you use X as the string delimiter, the data is assumed to be hexadecimal digits and the string may contain 2 to 64 hexadecimal digits.

Other parameters can be in any order following the string specification. You can specify **FIND** boundary conditions (**WORD**, **SUFFIX** or **PREFIX**), **FIND** limits (**MAXIN**, **MAXOUT**, **MAXFIND**, **MODULE**, **OFFSET**, ...) and **FIND** list format (**NUM**, **NONUM**, **SNUM**, **LDUMP**, **LBLOCK**, **DUMP** or **BLOCK**).

To select members with a given string and certain conditions, specify an action to take if found (with **THEN**(*command*)) and an action to take if not found (with **ELSE**(*command*)). You can specify **FIND** limits (**MAXIN, MAXOUT, MAXFIND, MODULE, OFFSET, ...**) and **FIND** list format (**NUM, NONUM, SNUM, LDUMP, LBLOCK, DUMP** or **BLOCK**). Specify **THEN**(**SUBLIST**) so that following subcommands can be specified with operands on the members selected. For example, use

```
FIND COPY* 'PGM=IEBCOPY' DISPLAY THEN(SUBLIST)
PRINT * SYSOUT(A) DEST(RMT21)
DELETE *
```

to print JCL members that invoke IEBCOPY and delete them.

### **Specifying a Member Group**

All subcommands that allow a member group specification (except for DISPLAY and PATTERN) also modify the current member group. These subcommands specify lists of members and member groups. If you specify a list of members, it must be enclosed in parentheses and individual items in the list must be separated with one or more blanks or a comma.

| Range       | Example: MEMBERS start:end                                                                                                    |
|-------------|----------------------------------------------------------------------------------------------------|
|             | AB: C<br>includes all members beginning with AB through all members beginning with<br>C.<br>C:                                                                                                    |
|             | includes all members beginning with C through the end of the members.                                                                                                    |
|             | includes all members up through members beginning with F.                                                                                                    |
|             | :<br>includes all members.                                                                                                    |
| Pattern     | Example: MEMBERS part1/part2<br>AB/C                                                                                                    |
|             | includes all members whose names contain AB anywhere and C anywhere.                                                                                                    |
|             | includes all members containing ABC anywhere.                                                                                                    |
|             | includes all members containing ABC anywhere.                                                                                                    |
|             | You can use placeholders (% or ?) that match any single character anywhere in a pattern specification.                                                                                               |
| Combination | Example: MEMBERS start*end<br>AB*C                                                                                                    |
|             | includes all members whose names start with AB and contain C at the end of the member name.                                                                                                    |
|             | includes all members whose names start with ABC.                                                                                                    |
|             | includes all members containing ABC at the end of the member name.<br>You can use placeholders (% or ?) that match any single character anywhere<br>in a combination specification.                  |
| Placeholder | Example: MEMBERS start%end                                                                                                    |
|             | A%? C<br>includes all members with four-character names beginning with A and<br>ending with E.<br>A%                                                                                                 |
|             | includes all members with two-character names beginning with A.                                                                                                    |
|             | includes all members with two-character names ending with F.<br>You can use placeholders (% or ?) that match any single character anywhere<br>in a pattern or combination specification.             |
| Asterisk    | Example: MEMBER *<br>Use a single asterisk to refer to the current member group.                                                                                                    |
| Equal       | Example: MEMBERS =<br>Use an equal symbol to indicate that the current member group is to be set<br>equal to the list of members in the current MEMLIST before passing control<br>to the subcommand. |

Specify individual member group items using the following entry types:

The current member group is maintained across CHANGE subcommands until a subcommand specifies a different member group. An example that includes several of the elements above is:

MEMBERS (AB:C, ABC/FX?Z, CO%Y\*, A%?E)

A MEMBERS subcommand, such as the above, causes the associated members in the data set to be listed. To convert this to a sublist (a list of member names), follow this with a subcommand like:

SUBLIST \* ALIAS

(where ALIAS indicates that associated members also be included).

### **Switching Modes**

Each of the major ISPMODE functions is maintained in parallel for the duration of the StarTool FDM session. An exception is made for the MEMLIST, CSECTS and ZAP functions. These functions terminate automatically at a CHANGE subcommand since they only apply to members in a specific data set.

To explicitly go from one function to another, type mode switch commands such as the name of the function that you want to continue (for pending, uncompleted line commands) or switch to (at the position last maintained in that function). For example, ML is a mode switch command for MEMLIST. LA or DD is a mode switch command for a LISTA/DDNAME table established earlier.

If you type a function name with operands, MEMLIST and LISTV add to an existing table while CSECTS, DDNAME and LISTA rebuild their tables. Other functions, such as LOG and GO, establish a new table or session or place you back in a previously established table or session.

If a function has uncompleted (or pending) line commands, you can select them automatically in a dynamic hierarchy with the END command. Type a STATUS command to see the current state of all functions in logical order. A function can have INACTIVE (never activated or not currently active due to a CHANGE subcommand), ACTIVE (currently active) or PENDING ACTION (one or more uncompleted line commands) status. An END command selects PENDING functions starting from the first function listed in the STATUS panel.

If you type an END command and no functions have pending line commands, these actions occur:

- the Primary Options panel displays (if you selected the standard user interface in SETALL)
- the last menu system panel displays (if you did not enter parallel mode commands since the last use of the menu system)
- a termination prompting panel displays for the current GO session
- or, you are presented with StarTool FDM itself if only a single GO session is active (if termination prompting is active in SETALL)
- or, the current GO session terminates, or StarTool FDM itself terminates (if termination prompting is not active in SETALL).

However, if you activated the standard user interface in SETALL, StarTool FDM always prompts before terminating to verify that you want to exit the StarTool FDM environment.

### **Trimming Dialog Tables**

You can trim all StarTool FDM dialog tables with the X primary command. The supported operands (ABOVE, BELOW and ALL) trim the table in relation to the top line in the current

table display. For tables that support line commands, use the X line command or an XX block line command pair to drop individual table lines.

REMOVE and EXCLUDE are available for all function tables. From a log or MEMLIST table, use the EXCLUDE subcommand to trim members from the MEMLIST table. The EXCLUDE subcommand supports the same attribute filtering operands that are available on a MEMLIST subcommand. From any table, use the REMOVE command to trim all table elements that match a search string (or do not match a search string with the NOT keyword). The REMOVE command supports the same operands as are available for the F command with the exception of the directional keywords (NEXT, FIRST and LAST) because the REMOVE command always processes an entire table.

For tables that can be sorted, sort the table in a particular order (for example, with load members, enter SORT DATE (to sort by linkage-edit date), position to some point in the table by scrolling, with the F command or with the LOCATE command and type an X primary command to trim the entire table. Finally, type SORT (with no operands) to sort the table back into its default order.

### **Updating a Data Set**

To update multiple members in a data set, use the REPLACE subcommand to update in place. Type a command similar to the following:

REPLACE memgroup 'datanow' 'datanew'

or if you want to use delimited strings, enter:

REPLACE memgroup /datanow/datanew/

For the menu system, type: M.REPLACE Option: Member or member group ==> memgroup Find data ==> datanow Replacement data ==> datanew Update data on disk ==> NO

By default, the above subcommand performs only a trial update. After examining the output from the REPLACE subcommand, recall the subcommand and add the WRITE keyword or change the M.REPLACE panel to: Update data on disk ==> YES

to update the members.

To enter hexadecimal data in the **REPLACE** subcommand, use a special format with X delimiters:

REPLACE memgroup XhexbeforeXhexafterX

#### **Updating Multiple Data Sets**

To update data in multiple data sets, use the global REPLACE command. First, build a LISTA/DDNAME, LISTC/LISTF or WORKPAD table containing the data sets to be updated. All data sets must be partitioned or non-partitioned.

In a LISTC/LISTF table, the global REPLACE command bypasses non-partitioned data sets. If you want to update non-partitioned data sets, type a command similar to:

GLOBAL REPLACE 'string1' 'string2' ...

From the command line in that table, type a REPLACE command to go to the global REPLACE syntax assist panel. If all of the data sets are partitioned, add a member group specification such as :. Otherwise, omit this positional parameter. If you do not type the **WRITE** keyword, **REPLACE** only performs a trial update. Repeat the **REPLACE** command with the **WRITE** operand to update the data sets.

## Validating Data

To validate members of an entire data set, use the VERIFY subcommand. For a PDS, if the member group name is : (a colon), the entire data set is checked and error members are identified. Otherwise, members are checked individually and statistics are generated for each member.

To check individual members, type VERIFY A:B (where A:B is the group of members to be checked).

To validate an entire PDS, type VERIFY :

For the menu system, type:

M.VERIFY Option: Member or member group ==> A:B

Add the MEMLIST option to select members with errors.

By default for VSAM data sets, VERIFY performs an IDCAMS VERIFY operation on the data set followed by an IDCAMS EXAMINE for KSDS data sets. Then, the **VERIFY** subcommand accesses a KSDS data set by key and in addressed mode to verify that all records are accessible.

### Zapping a CSECT

To update a load member interactively, use the ZAP command. First, build a CSECTS table using the member to be modified. For example, if the ABEXIT module is to be updated, type CSECTS ABEXIT as a primary command. Then, position to the CSECT to be modified by scrolling, or with the LOCATE command or the F command and type ZAP as a line command next to the CSECT of ABEXIT that is to be modified. Next, position within the CSECT by scrolling, or with the F command or with the LOCATE command.

Type over the hexadecimal data or the character data displayed. Press Enter to see the \*CHA (change) marker on modified lines.

- To commit all changes to disk, type ZAP as a primary command.
- To back out all changes not yet written to disk, type UNDO as a primary command.
- To display AMASPZAP compatible control statements with no updates, type BUILD as a primary command.
- To terminate the ZAP function with no additional changes on disk, type NOZAP as a primary command.

# Glossary

# A

| Alias member             | A member whose directory entry has a value that indicates that the member entry is an alternate name for a main member; a main member and its aliases are associated with the same recorded data in a data set.       |
|--------------------------|----------------------------------------------------------------------------------------------------|
| Apparent alias<br>member | Data in a PDS that is pointed to by more than one main directory entry.                                                                                                    |
| Associated<br>members    | Members with the same TTR address. For a main member, the associated members could be alias members or an apparent alias member; for an alias member, the associated members could be other aliases or a main member. |

## В

| Batch mode | A mode of StarTool FDM operation. In batch mode, all user communication is performed with PUTGET, GETLINE and PUTLINE TSO services. ISPF services <u>are</u> available. In this mode of operation, StarTool FDM operates under control of the batch Terminal Monitor Program (the TMP, or IKJEFT01). |
|------------|----------------------------------------------------------------------------------------------------|
| BLDL       | A BPAM function used to check for the existence of members.                                                                                                    |
| BPAM       | Basic Partitioned Access Method. BPAM is similar to BSAM that is for sequential data.<br>StarTool FDM uses BPAM for member check operations and always uses BPAM for<br>directory updates and reading PDSE data sets.                                                                                |
| BSAM       | Basic Sequential Access Method. StarTool FDM uses BSAM for several utility functions.                                                                                                    |

# С

- **CCHHR** Cylinder, Cylinder, Head, Head, Record which is a ten-byte hexadecimal disk address relative to the start of the volume.
- **Command** A request for an operation. For example, **STARTOOL** is a command and FIXPDS is a StarTool FDM subcommand. The distinction between a command and a subcommand is not important.
- **Compress** A process that removes deleted members from a PDS. Disk space formerly occupied by these deleted members is made available for new members. In a PDSE data set, space from deleted members is managed dynamically. You cannot compress a PDSE.

# D

| Deleted<br>member | Member data that is not pointed to by a directory entry. Deleted members remain in a PDS until the data set is compressed. In a PDSE data set, space from deleted members is managed dynamically. You cannot restore deleted members.                  |
|-------------------|----------------------------------------------------------------------------------------------------|
| Directory         | A segment of a PDS that is a sequential data set with eight-byte keys and 256-byte data records containing pointers to data in the PDS member portion of the data set. For a PDSE, PDS directory and member data is created in a virtual PDS data set. |
| Directory entry   | A logical entry in a PDS or PDSE directory that points to its associated data in the member data. It consists of an eight-character member name field and one or more three byte relative address (TTR) fields.                                        |
| DS1LSTAR          | A pointer in the data set control block (DSCB) that indicates the last used disk address for<br>a data set. This pointer is updated after a member is added to a PDS data set or after a<br>PDS is compressed.                                         |
|                   |                                                                                                    |
| E                 |                                                                                                    |
| ЕХСР              | EXecute Channel Program. This access method is used extensively by StarTool FDM to read an entire disk track with a single operation.                                                                                                    |
| F                 |                                                                                                    |
| Function          | A request for an ISPF (or ISPMODE) operation. Most ISPMODE functions support their own commands.                                                                                                    |
|                   |                                                                                                    |
| I                 |                                                                                                    |
| ISPMODE           | A mode of StarTool FDM operation. With ISPMODE, StarTool FDM operates as an ISPF dialog and normal ISPF services (HELP, TSO, SPLIT, SWAP,). All StarTool FDM services are available.                                                                   |

# L

| Line command | A command entered on a table line in the CMD field. Line commands may be up to four characters long.                                                               |
|--------------|----------------------------------------------------------------------------------------------------|
| Line mode    | A mode of StarTool FDM operation. In line mode, all user communication is performed with PUTGET, GETLINE and PUTLINE TSO services. No ISPF services are available. |
| Load library | A PDS or PDSE that has record format U and is used for executable modules.                                                                                         |

# Μ

| Main member | A non-alias directory entry and its associated recorded data.                                                                                                    |
|-------------|----------------------------------------------------------------------------------------------------|
| Member      | Data in a PDS or PDSE that is pointed to by one or more directory entries. Members may<br>be alias or main members. Deleted members that have no associated directory entries.<br>For a PDSE, space from deleted members is managed dynamically. You cannot restore<br>deleted members or compress a PDSE. |
| Module      | A member in a load library. Also known as a load module or load member.                                                                                                    |

# 0

| Orphan | A member marked as an alias that does not have an associated main member. |
|--------|---------------------------------------------------------------------------|
| member |                                                                           |

### Ρ

| PDS or<br>Partitioned<br>data set              | PDS. A data set with fixed, variable or undefined format that is used as a <i>library</i> for related types of information. Partitioned data sets contain two segments of data: a directory of information and member data. This type of library is requested as DSNTYPE(PDS) in JCL or a TSO ALLOCATE. |
|------------------------------------------------|----------------------------------------------------------------------------------------------------|
| PDSE or<br>Partitioned<br>Data Set<br>Extended | PDSE. An SMS-managed data set that is logically similar to a PDS. This type of library is requested as DSNTYPE(LIBRARY) in JCL or on an ALLOCATE command. A PDSE can be accessed by BPAM or BSAM access methods to obtain a virtual data set that looks like a PDS.                                     |
| Primary<br>command                             | A subcommand or command entered from the command line of a panel.                                                                                                    |

# Q

# S

| Source library | A PDS or PDSE data set that has fixed or variable format data. Source libraries are used to contain non-executable data.                                                                  |
|----------------|----------------------------------------------------------------------------------------------------|
| StarTool FDM   | The premier programmer's workbench for IBM mainframe environments. A multipurpose ISPF dialog and TSO command processor that manipulates data sets and members in groups or individually. |

**Subcommand** A request for an operation that is within the scope of work requested by the previously issued command. **STARTOOL** is a command. **FIXPDS** is a StarTool FDM subcommand. The distinction between a subcommand and a command is not important.

# Т

**TTR** Track, Track, Record (a 1- to 6-digit hexadecimal disk address relative to the start of the data set). This type of address is stored in the member directory entry to indicate the start of a member.

# Index

### A

active data set 33 ADDCYL 54 ADDDIR 53 adding a single extent in cylinders 51 a single extent in tracks 51 an entry point 51 cylinders, single extent 54 directory blocks 51, 53 entry point 54 tracks, single extent 53 ZAP IDR records 51, 54 ADDTRK 54 advanced options described 12 Advanced Options menu 11 ALIAS operand 58 subcommand 54 ALIASCHK command 57 allocating a data set 51, 54 alternate data set 35 AMODE modifying 69 asterisk entry type 77 ATTR line command 69 ATTRIB subcommand 54, 70

### В

background executing in 63 backing up multiple members 51, 55 batch mode 63 building a member list 51 *See* creating

### С

chaining multiple menu levels 51 CHANGE operand 58 changing secondary allocations 51 CHECK keyword 62 checking alias members 51 checkpointing the log 51 **CLIST** categories external 17 internal 17 **CLIST** members converting 60 searching 75 CLIST mode 64 CLIST processing 17 CLISTs in batch 17 in ISPMODE 17 interactively 17 invoking with CMD command 61 processing guidelines 28 cloning a member 51 CMD 61 combination entry type 77 **COMBINE** subcommand 58 combining multiple members 51 commands ALIASCHK 57 DCONTROL 18 DGETVAR 18 **DSETVAR 18** EDITLOG 73 **EXCLUDE 63, 78** GLOBAL 71 L 65 LOCATE 65 MODEL 54 PANEL 18 SEEK 75 SETUSER 61 UT 61 X 63, 78 COMP line command 58 COMPARE subcommand 58 comparing members 51 multiple members 51 **COMPDIR** subcommand 58 COMPRESS command 59 global command 71

subcommand 59 compressing data sets 52 multiple data sets 52 CONDEND subcommand 63 controlling GO sessions 52 multiple logs 52 converting CLIST members 52, 60 source members 52, 60 COPY command 61 subcommand 61 copying members 52 creating member list 55 CSECTs function 80 repairing in multiple members 73 switching 78 zapping 80 cylinders adding single extent 54

# D

data validating 80 data set allocating 54 data set lists 66 data set repair 35, 43, 47 data set space releasing 72 data sets compressing 59 compressing multiple 59 direct 68 mutiple, processing 71 searching 74 sequential 68 updating 79 updating multiple 79 VSAM 68 DCB parameters modifying 69 DCONTROL command 18 DDNAME function 75 definina a dynamic command 52, 61 DELETE

deleting multiple members 62 subcommand 62 deleted members restoring 73 deleting all members 52 multiple members 52 DGETVAR command 18, 21 dialog tables locating 65 trimming 78 direct data sets 68 directory blocks adding 53 directory entries formatting 64 DIRENTRY subcommand 64 DISASM subcommand 62 disassembling members 52, 62 displaying external references 52, 62 DSETVAR command 18, 21 DUP subcommand 60

### Е

Edit macro ADDCYL 54 ADDDIR 53 ADDTRK 54 EDIT subcommand 63 editing multiple members 52, 63 EDITLOG command 28, 73 entry point adding 54 entry types asterisk 77 combination 77 equal 77 pattern 77 placeholder 77 range 77 equal entry type 77 EXCLUDE command 63, 78 copying members 61 subcommand 56, 63, 78 excluding multiple members 52, 63 executing 64

batch mode 63 in background 52 in CLIST mode 52 EXIST 61 express mode 20 external references dislaying 62

### F

FIND global command 71, 75 subcommand 56, 65, 74, 76 FINDMOD subcommand 75 FIXPDS 35, 47, 72 subcommand 53, 57, 62, 69, 72, 73 formatting data set VTOC information 52 directory entries 52, 64 member data 52, 65 formatting VTOC information 64 functions CSECTS 80 DDNAME 75 LC 66, 74 LF 66, 74 LISTC 66, 74 LISTF 66, 74 MEMLIST 55, 67, 74 ML 55, 67, 74 **ZAP 80** 

## G

getting help 71 GLOBAL 71 command 71, 73 global command 71, 73 global commands COMPRESS 71 FIND 71, 75 GLOBAL 71, 73 MODEL 71 REPLACE 71, 79 SEEK 71 WHOHAS 71 GO controlling sessions 59

### Н

help 52, 71 HISTORY subcommand 65

### Ι

IF subcommand 56, 73, 76 information module history 65 *See also* translator data 65 *See also* USERDATA information 65 *See also* Zap information ISPF panel applications invoking with XPANEL 61 ISPF program applications invoking with PGM command 61 ISPMODE CLISTs 17 using CLISTs in 17

### L

L Command 65 LC Function 66, 74 LF Function 66, 74 libraries LLA managed 31 linkage-edit JCL, reconstructing 72 LIST subcommand 65 list member specification 76 LISTC function 66, 74 primary command 66 saving table 74 LISTF Function 66, 74 listing module history 52 LLA managed libraries 31 LOCATE command 65 locating data in dialog tables 52 dialog tables 65 log checkpointing 57 logs controlling multiple 60

### Μ

managing data set lists 52, 66 member lists 52, 67 manipulating data sets 68 non-partitioned data sets 52 MAP subcommand 69, 72, 73 member attributes modifying 70

member data formatting 65 member group specifying 76 member lists creating 55 managing 67 member statistics modifying 70 members cloning 58 combining multiple 58 comparing 58 comparing multiple 58 copying 61 deleted 31 deleting all 62 deleting multiple 62 disassembling 62 restoring deleted 73 selecting 76 MEMLIST function 55, 67, 74 saving table 74 switching 78 messages PDS#102M 20 searching 75 migrating test files 68 test modules to production 52 ML function 55, 67, 74 mode switching 78 MODEL command 54 global command 71 modes batch 63 CLIST 64 express 20 switching 78 modifying AMODE 69 AMODE and RMODE 52 DCB parameters 52, 69 member attributes 52, 70 member statistics 52, 70 RMODE 69 several members' attributes 52 module history 65 multiple data sets updating 79 multiple members backing up 55 editing 63

excluding 63 renaming 73 repairing CSECTs 73

### Ν

NOCHANGE operand 58 NOEXIST 61 non-partitioned data sets 68

# 0

```
obtaining
translator data 65
USERDATA information 65
ZAP information 65
operands
DCONTROL 19
DGETVAR 22
DSETVAR 20
PANEL 23
options
advanced 12
current hardware and software environment
14
customized defaults 15
```

### Ρ

PANEL command 18 command syntax 22 panels Advanced Options 11 searching 75 pattern entry type 77 pattern member specification 76 PDS#102M 20 PGM 61 placeholder entry type 77 placeholder member specification 76 processing multiple data sets 52, 71 production migrating files to 68

### R

range member specification 76 range entry type 77 reblocking source members 52, 72 reconstructing linkage-edit JCL 52, 72 releasing data set space 72 space in a data set 52 space in multiple data sets 52 **RENAME** subcommand 73 renaming multiple members 53, 73 repairing CSECTs in multiple members 53, 73 **REPLACE 61** global command 71, 79 subcommand 65, 79 replacing existing files EXIST command 61 replacing existing members **REPLACE** command 61 REPRO subcommand 54, 72 **REPRO line command 58 REPRO Subcommand 55 REPRO** subcommand 55 **RESTORE** subcommand 73 restoring deleted data sets 43 deleted members 53, 73 REXX 17 RMODE modifying 69

### S

saving LISTC table 53, 74 MEMLIST table 53, 74 searching a data set 53 CLIST members 75 data sets 74 for panel, message or CLIST members 53 for system modules 53 messages 75 multiple data sets 53, 75 panels 75 system modules 75 SEEK command 75 global command 71 selecting members 53, 76 SEPARATE subcommand 58 sequential data sets 68 SETUSER command 61 short-cut commands 56 source members converting 60 reblocking 72 specifying

member group 53, 76 starting StarTool FDM subcommands 61 subcommands 51 ALIAS 54 ATTRIB 54, 70 COPY 61 DELETE 62 **DIRENTRY 64** DISASM 62 **DUP 60** EDIT 63 **EXCLUDE 78** FIND 65, 74, 76 FINDMOD 75 FIXPDS 53, 57, 62, 69, 72, 73 **HISTORY 65** IF 73, 76 LIST 65 MAP 69, 72, 73 RENAME 73 **REPLACE 65, 79** REPRO 54, 55, 72 **RESTORE 73** starting 61 USAGE 64 VERIFY 80 XREF 62 switching modes 53, 78 syntax DGETVAR commnand 22 DSETVAR command 20 PANEL command 22 system modules searching 75

## Т

test files migrating to production 68 tracks adding single extent 53 translator data obtaining 65 TRAP 61 trimming dialog tables 53 member lists 56 tables 78 TSO commands invoking with CMD command 61 invoking with TRAP command 61

# U

updating a data set 53 multiple data sets 53, 79 USAGE subcommand 64 USERDATA information obtaining 65 UT command 61

# V

validating data 53, 80 VERIFY subcommand 31, 80 VSAM data sets 68 VTOC formatting information 64

# W

WHOHAS global command 71

# X

Х

command 63, 78 line command 56 primary command 56 XPANEL 61 XREF subcommand 62

## Ζ

ZAP adding IDR records 54 function 80 obtaining information 65 switching functions 78 zapping CSECTs 53, 80